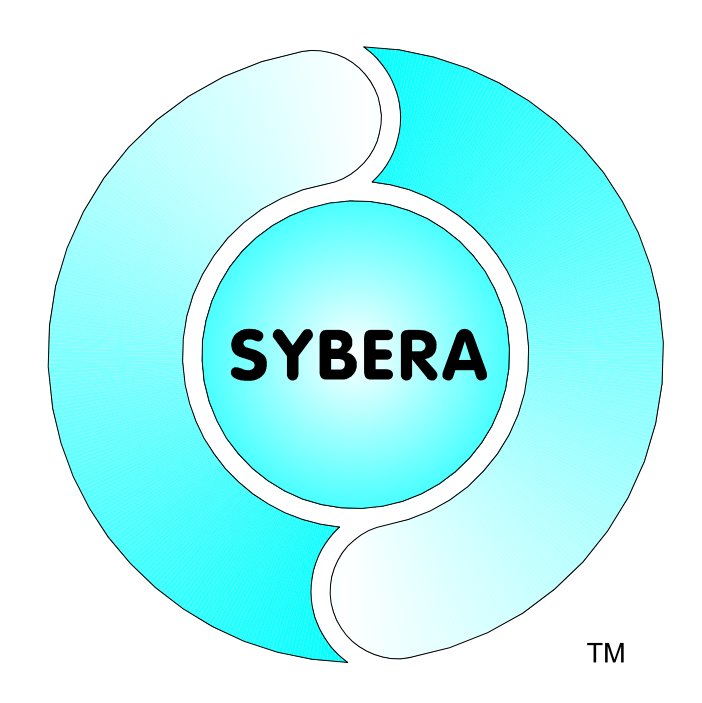

Date: Sept, 17.2015

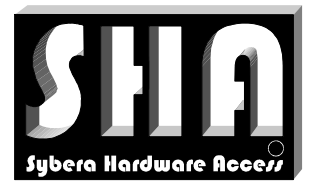

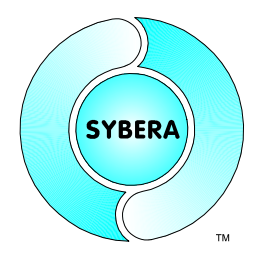

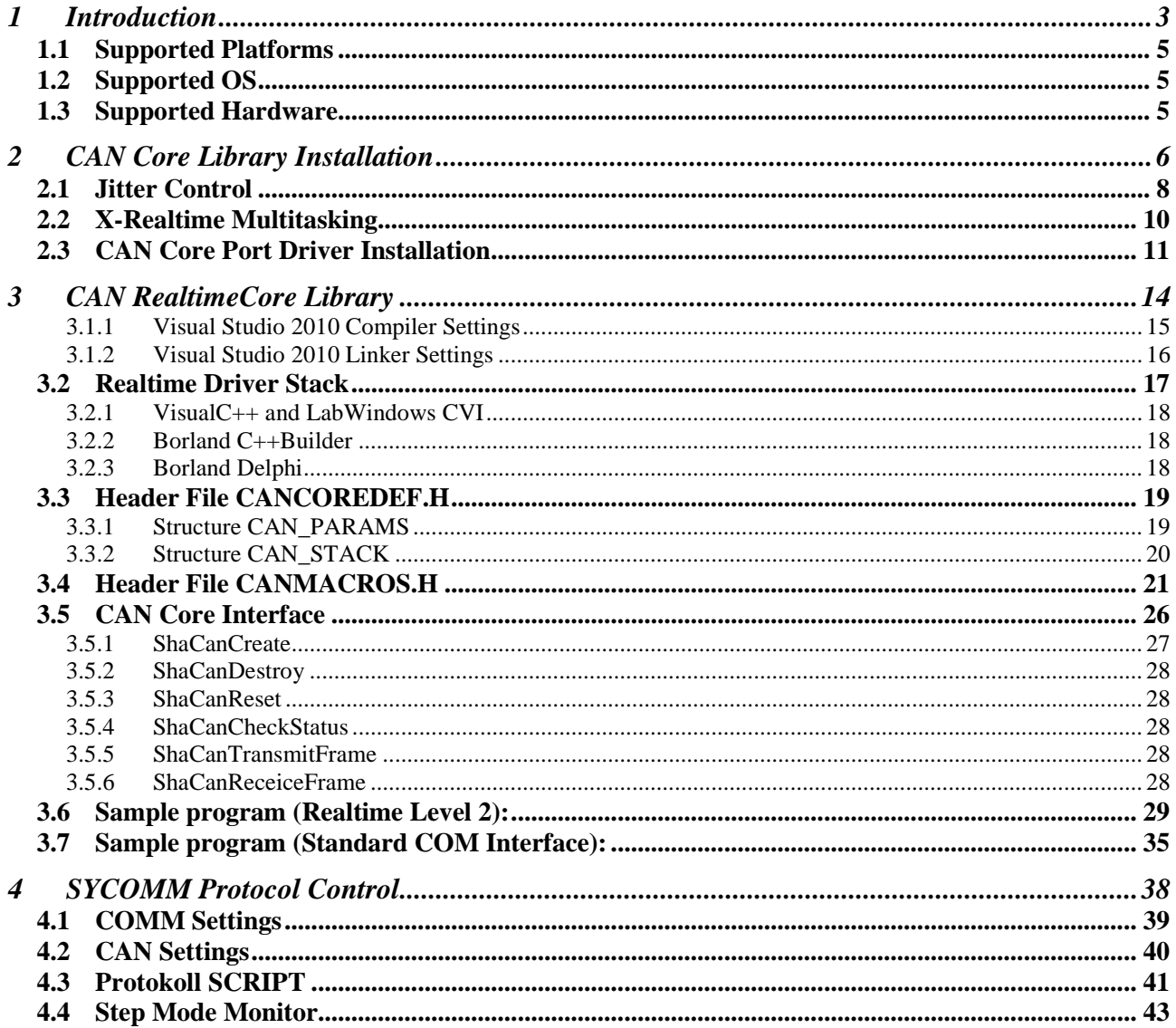

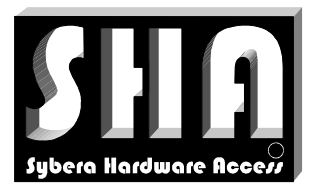

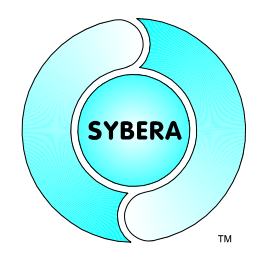

SYBERA Copyright © 2009

### **1 Introduction**

The idea of further interface abstruction of the SHA X-Realtime for several communication channels and bus systems, like serial communication, CANBUS, Ethernet (TCP/IP), ... is realized by the SYBERA AddOn Software Moduls, so called RealtimeCores. All RealtimeCores are based on the SHA X-Realtime system. The RealtimeCores are intended to fullfill Realtime-Level-1, which means collecting and buffering data in realtime without loss of data, as well as Realtime-Level-2, which means funtional operation in realtime. Thus the RealtimeCores usually require simple passive harware. One of the great benefits is the adjustable scheduling time of incoming and outgoing data.

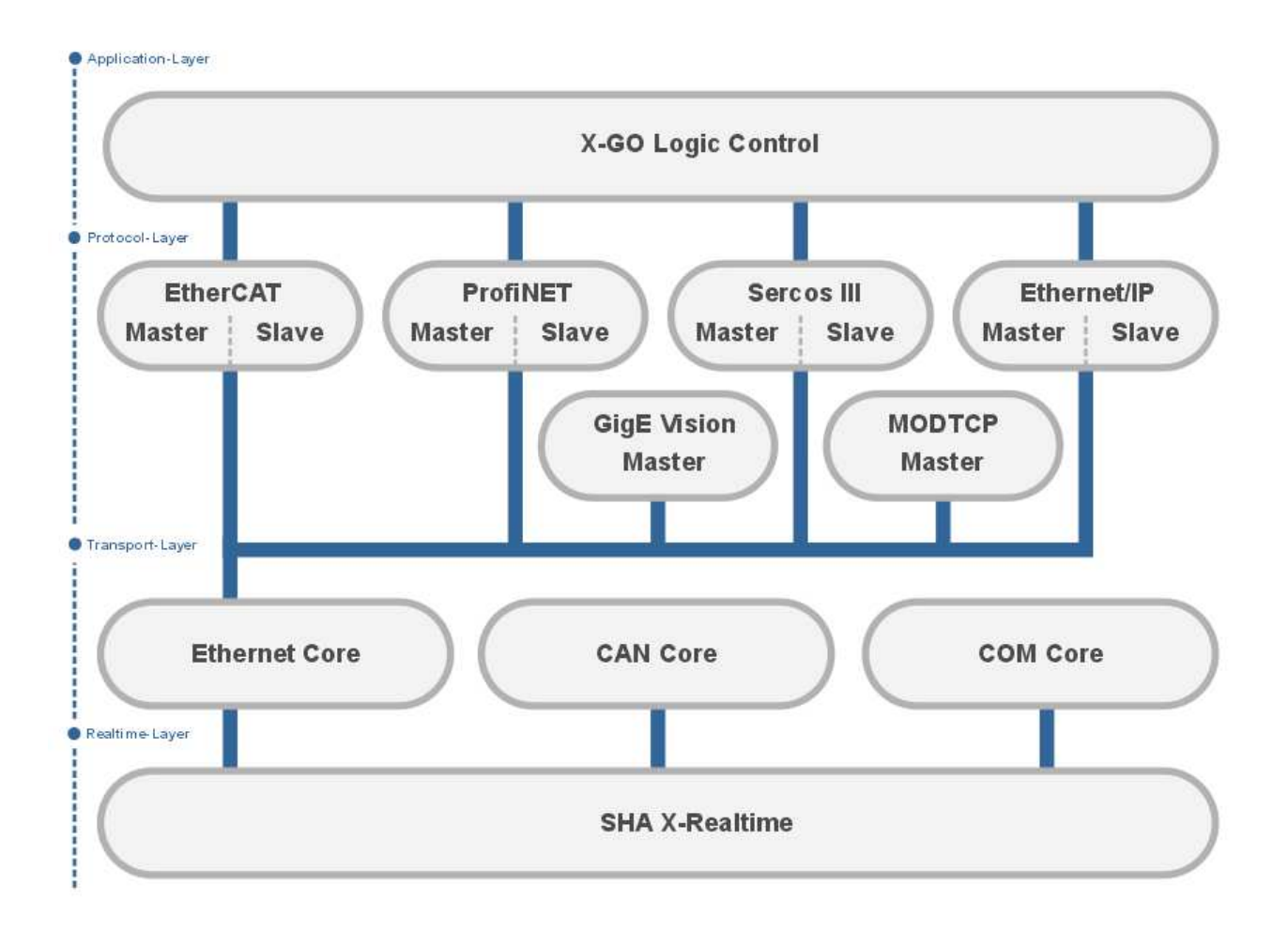

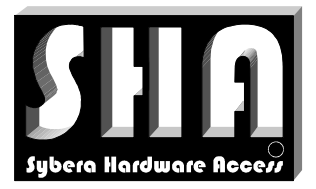

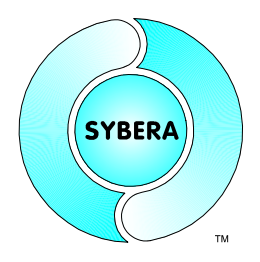

SYBERA Copyright © 2009

The AddOn realtime libraries allow handling of CAN data in realtime. At realtime level 1 incoming and outgoing data will be buffered inside RX and TX ringbuffers, controlled by forward and backward indexing. A simple proprietary core interface, as well as the standard COM interface is available for communication with the windows application. Additional functional operation is possible at realtime level 2. Therefore a realtime task can

be setup inside the application. The data exchanges is handled via shared memory area.

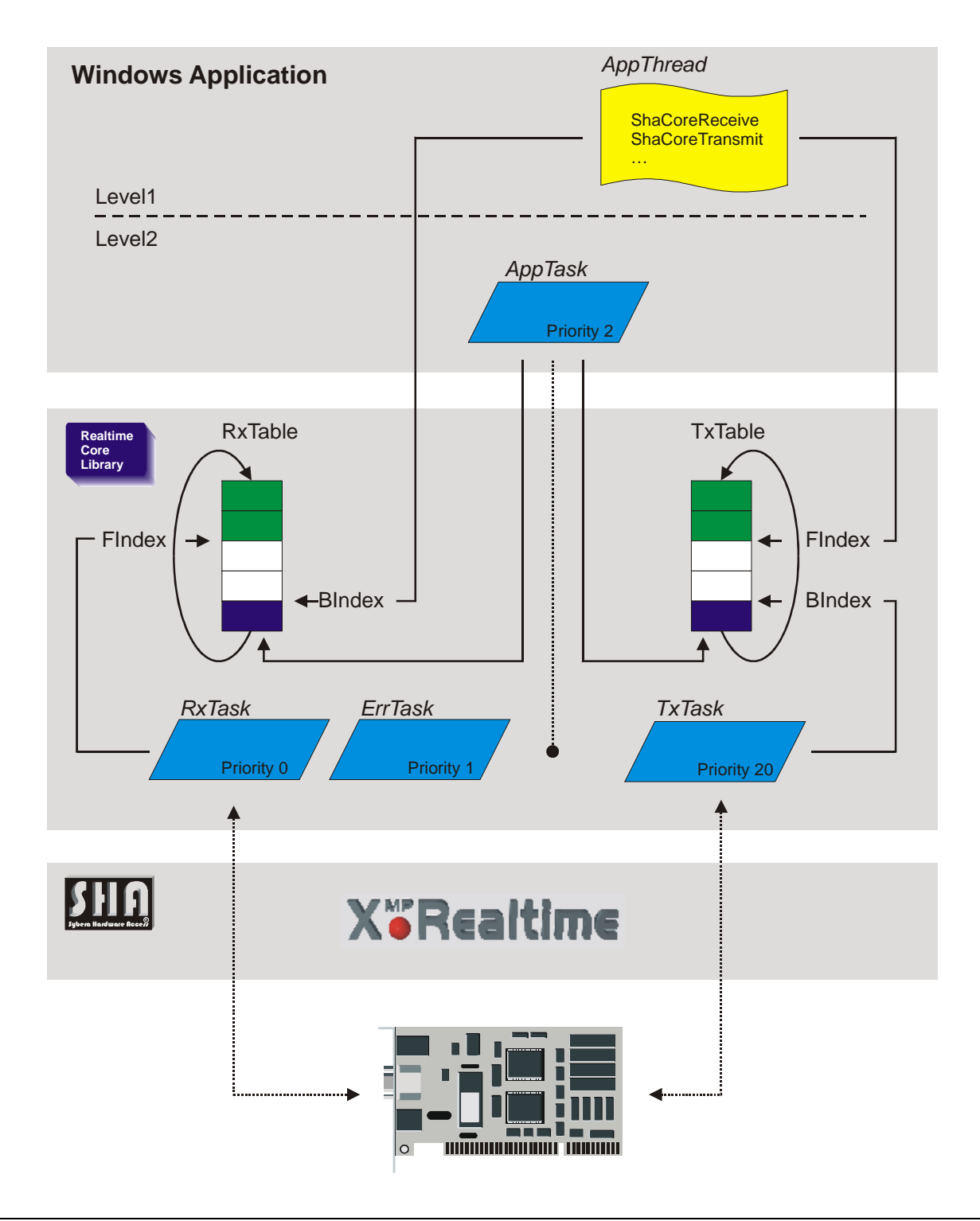

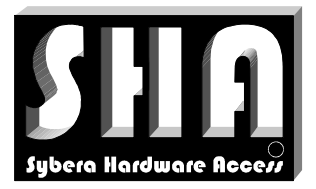

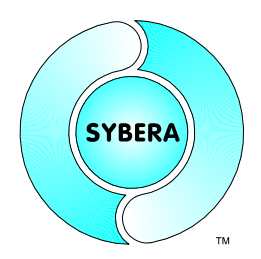

SYBERA Copyright © 2009

### **1.1 Supported Platforms**

- VisualStudio C++
- Borland C++
- Borland Delphi
- CVI LabWindows

#### **1.2 Supported OS**

Windows XP, VISTA, 7, 8, 10 (32/64 Bit)

#### **1.3 Supported Hardware**

- PCAN-PCI (Peak Systems)
- CPC-PCI (EMS)
- CPC-PCMCIA (EMS)
- PC-I04 (IXXAT)
- SYBCAN (SYBERA)

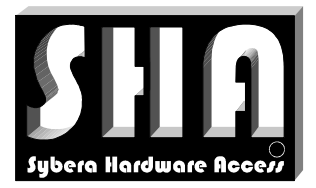

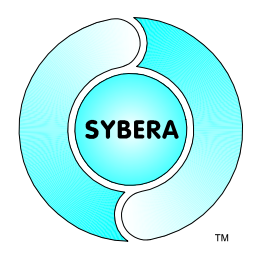

SYBERA Copyright © 2009

### **2 CAN Core Library Installation**

For installation following steps are required:

#### **Preparation**

1. Provide a PC with corresponding CAN adapter and Windows operating system (with administrator privileges)

#### **Installation**

- 2. Install SHA realtime system (separate software package)
- 3. Install the RealtimeCore PORT-Driver
- 4. Run the program SYSETUP(32/64) of the master library (make sure the directory path has no space characters)

On Installation the PEC information (PID, SERNUM and KEYCODE) must be entered. The PID for the evaluation version is 11223344, the SERNUM is 11223344, the KeyCode therefore is: 00001111-22223333

5. Optional: Check license with SYLICENCECHECK(32/64).EXE

#### **Operation**

- 6. Run SYCOMM(32/64).EXE (with admistrator privileges)
- 7. Build the program with the library interface
- 8. Run the program

*Note:* After finishing installation, you must reboot your PC before starting the compiler !!!.

Note: In order to operate SYBERA software under Windows 10, 8, 7, VISTA, it must be carried out with ADMINISTRATOR priviledges.

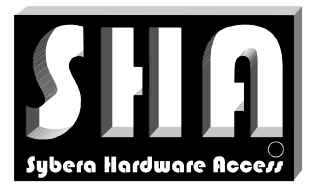

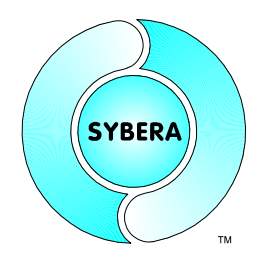

SYBERA Copyright © 2009

Note: For proper operation, make shure within the BIOS the *INTEL Speedstep Technologie*, the *INTEL TurboBoost Technologie* as well as the *INTEL C-STATE Technologie* is turned off.

*Enhanced SpeedStep — SpeedStep also modulates the CPU clock speed and voltage according to load, but it is invoked via another mechanism. The operating system must be aware of SpeedStep, as must the system BIOS, and then the OS can request frequency changes via ACPI. SpeedStep is more granular than C1E halt, because it offers multiple rungs up and down the ladder between the maximum and minimum CPU multiplier and voltage levels.*

*C1E enhanced halt state — Introduced in the Pentium 4 500J-series processors, the C1E halt state replaces the old C1 halt state used on the Pentium 4 and most other x86 CPUs. The C1 halt state is invoked when the operating system's idle process issues a HLT command. (Windows does this constantly when not under a full load.). C0 is the operating state. C1 (often known as Halt) is a state where the processor is not executing instructions, but can return to an executing state essentially instantaneously. All ACPI-conformant processors must support this power state. Some processors, such as the Pentium 4, also support an Enhanced C1 state (C1E or Enhanced Halt State) for lower power consumption. C2 (often known as Stop-Clock) is a state where the processor maintains all software-visible state, but may take longer to wake up. This processor state is optional. C3 (often known as Sleep) is a state where the processor does not need to keep its cache coherent, but maintains other state. Some processors have variations on the C3 state (Deep Sleep, Deeper Sleep, etc.) that differ in how long it takes to wake the processor. This processor state is optional.*

*Intel® Turbo Boost Technology automatically allows processor cores to run faster than the base operating frequency, increasing performance. Under some configurations and workloads, Intel® Turbo Boost technology enables higher performance through the availability of increased core frequency. Intel® Turbo Boost technology automaticallyallows processor cores to run faster than the base operating frequency if the processor is operating below rated power, temperature, and current specification limits. Intel® Turbo Boost technology can be engaged with any number of cores or logical processors enabled and active. This results in increased performance of both multi-threaded and single-threaded workloads.*

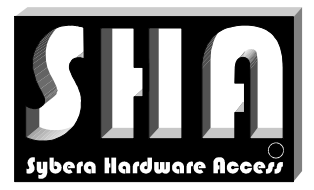

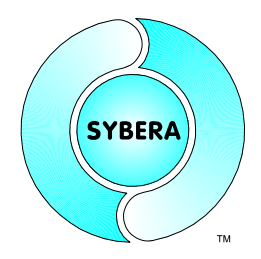

SYBERA Copyright © 2009

#### **2.1 Jitter Control**

Since a notebook has a quiet different jitter behaviour than desktop systems, an enhanced jitter control mechanism is required. Therefore SYBERA provides a registry entry called "JitterCtrl". This entry allows an adaptive iteration to the best jitter behaviour of the notebook.

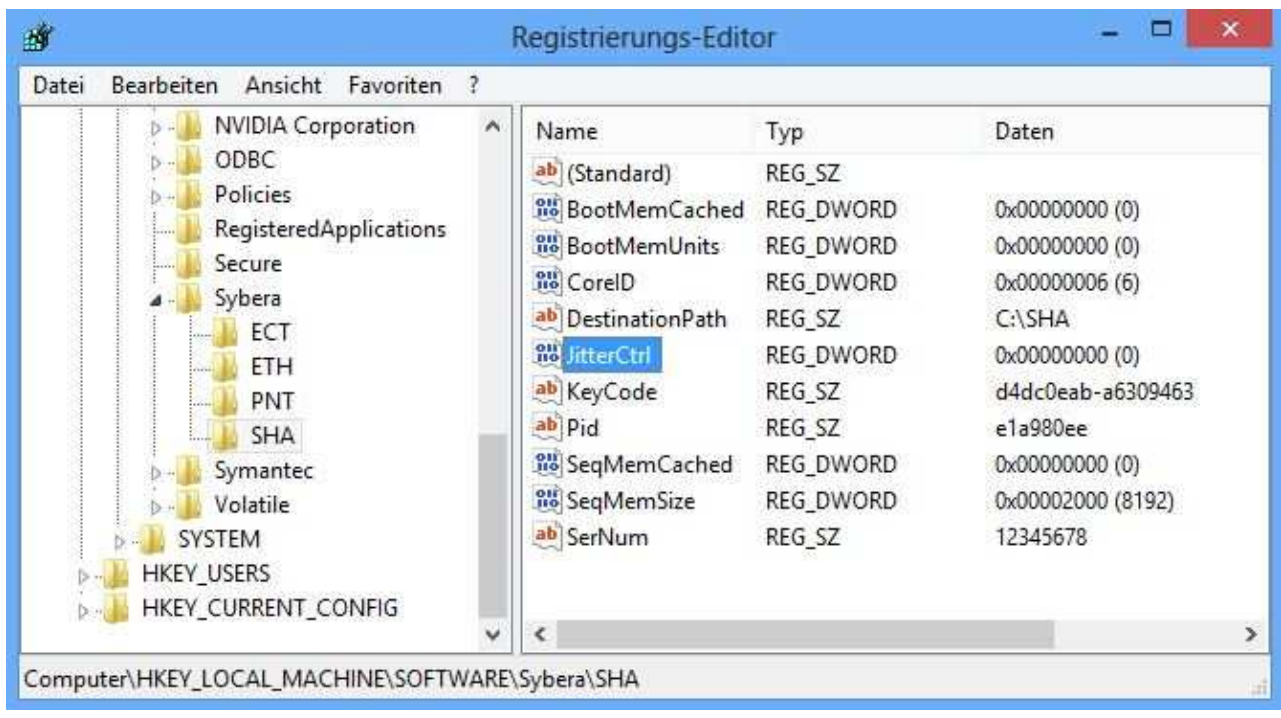

Following values are valid:

- 0: No enhanced jitter control
- 1: Enhaced Jitter Control, Step 1 (first choice together with BIOS settings)
- 2: Enhaced Jitter Control, Step 2 (for INTEL platforms only)
- 3: Enhaced Jitter Control, Step 3 (for INTEL platforms only, together with BIOS settings)

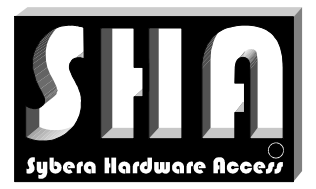

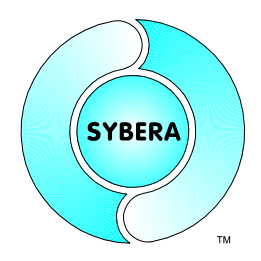

SYBERA Copyright © 2009

With the X-Realtime Engine, realtime task cycles are realizable upto 10 usec (100 KHz) sampling rate. An integrated watchdog-system controls the realtime task and determines the remaining task-time. The SHA X-Failsafe-System offers additionally the possibility to keep a rescue task busy or to proceed a controlled shutdown, even on heavy exception errors (for example Blue-Screen). With the X-Failsafe-System, for example a robot-arm can be driven out from a hazard zone and an alarm signal is caused.

The realtime routine has to be equal to a RING0 EXECUTION routine for interrupt control (see Interrupt Access Module), however without a return value and it's not depending on the system load. With the X-Realtime routine the same programming methods and restric tions are valid like on each other RING0 EXECUTION routine.

With the X-Realtime system several tasks can be programmed within an application or within a device driver and will be automatically mapped to the X-Realtime system layer at runtime. Every task can be setup with its own scheduling cycle which interacts independently to any other task cycles. Additionaly each task can given and changed its own priority dynamically. So several applications with their own realtime tasks can run at once. Together with application task also device drivers can setup their own realtime tasks to run within the X-Realtime system.

#### *Note:*

X-Realtime may not run with Firewall-Protection or Virus-Scan Software. Please disable / deinstall such protection programms.

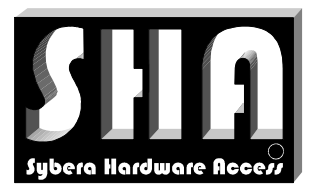

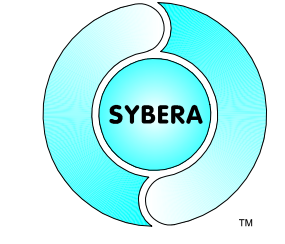

### SYBERA Copyright © 2009

#### **2.2 X-Realtime Multitasking**

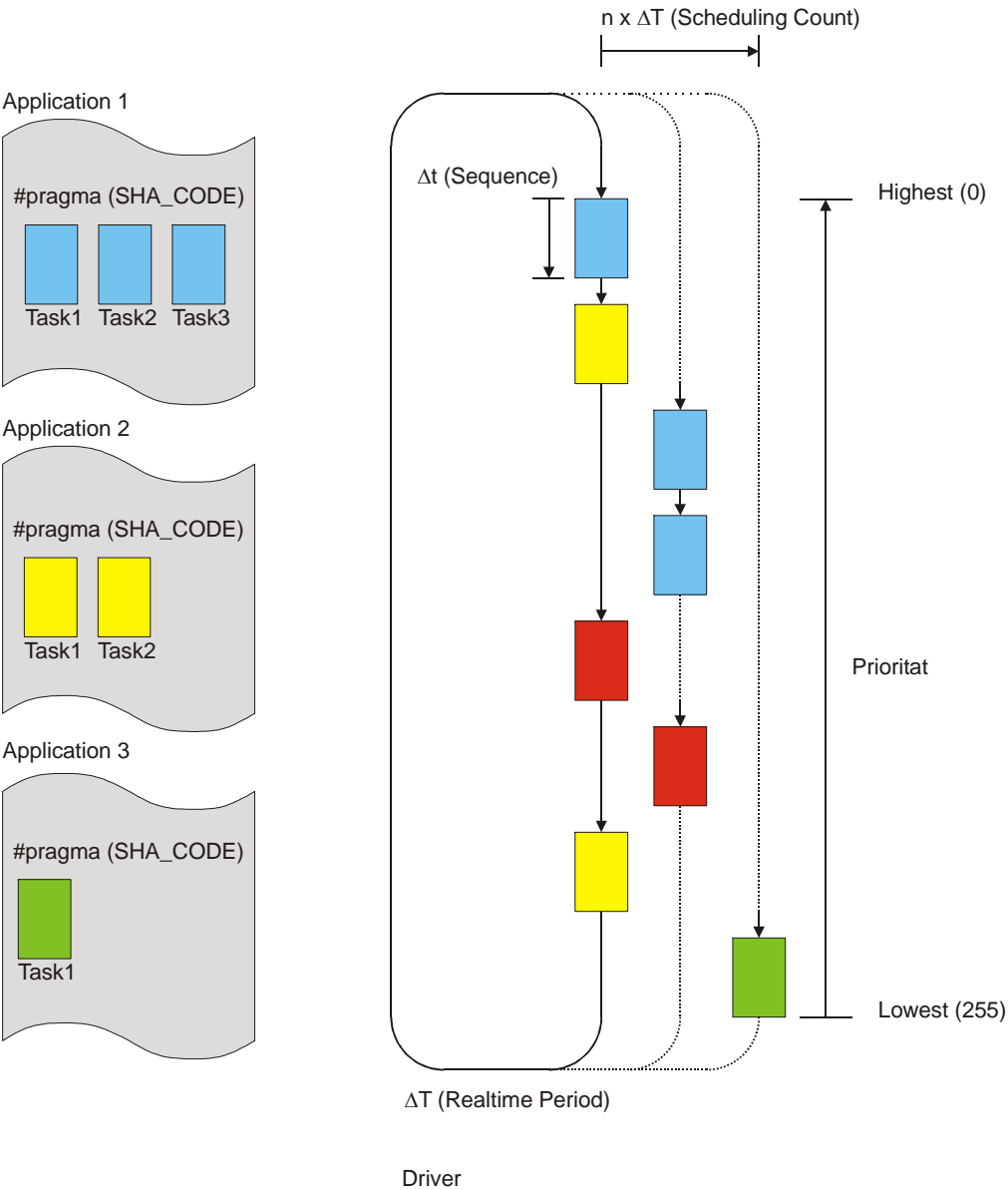

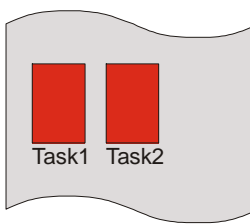

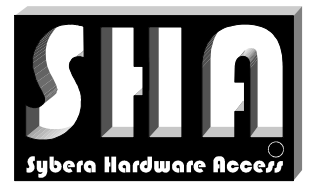

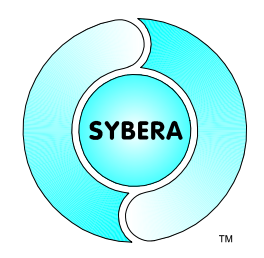

SYBERA Copyright © 2009

### **2.3 CAN Core Port Driver Installation**

The "CAN RealtimeCore" is based on SJA1000 CAN Adapters and will be installed as a PORT driver. After installing the PCI-Adapter, Windows asks for a PNP device driver:

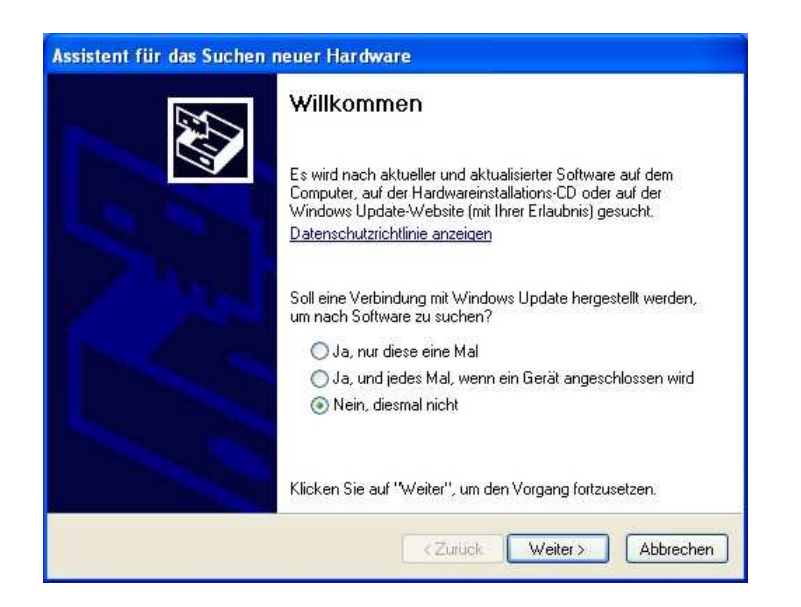

Choose to install the driver from a specified location:

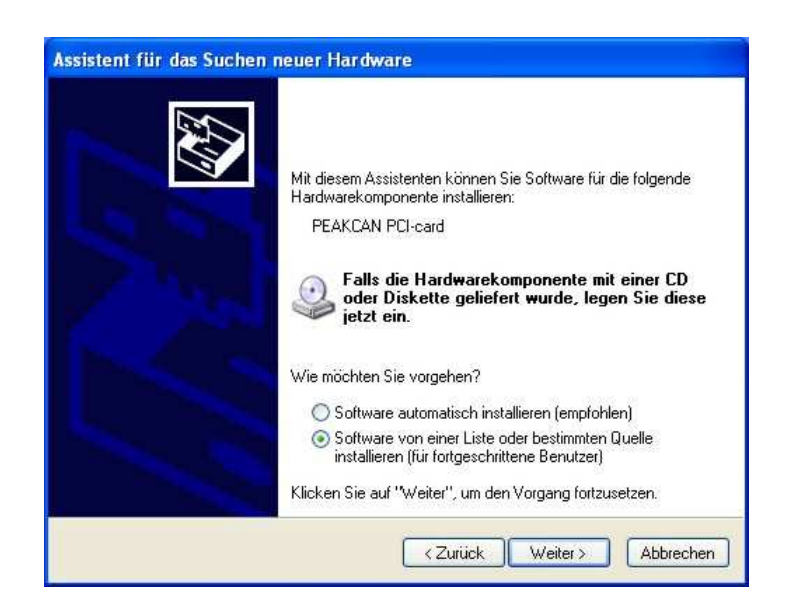

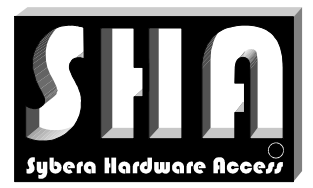

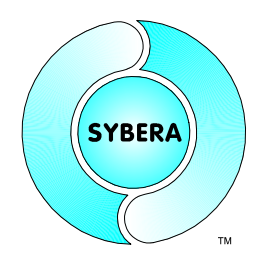

SYBERA Copyright © 2009

Choose the drivers INF file from the CAN core WDM directory:

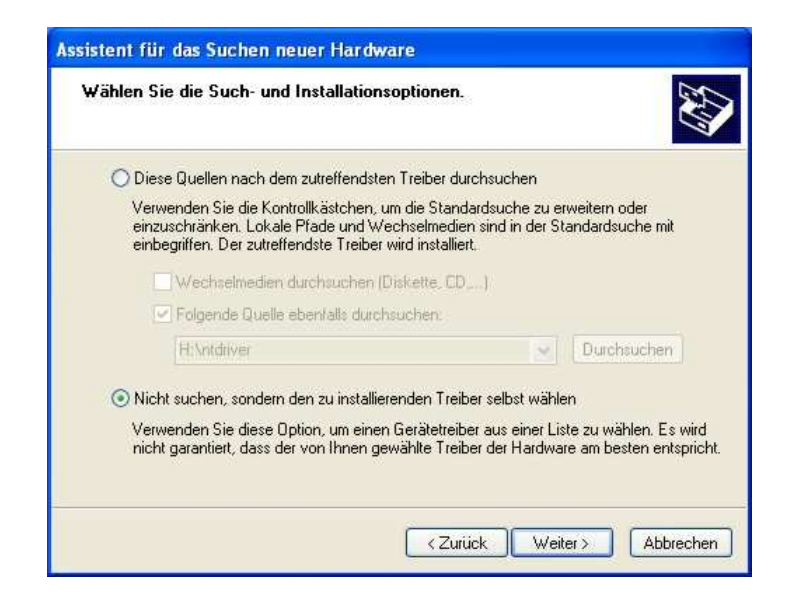

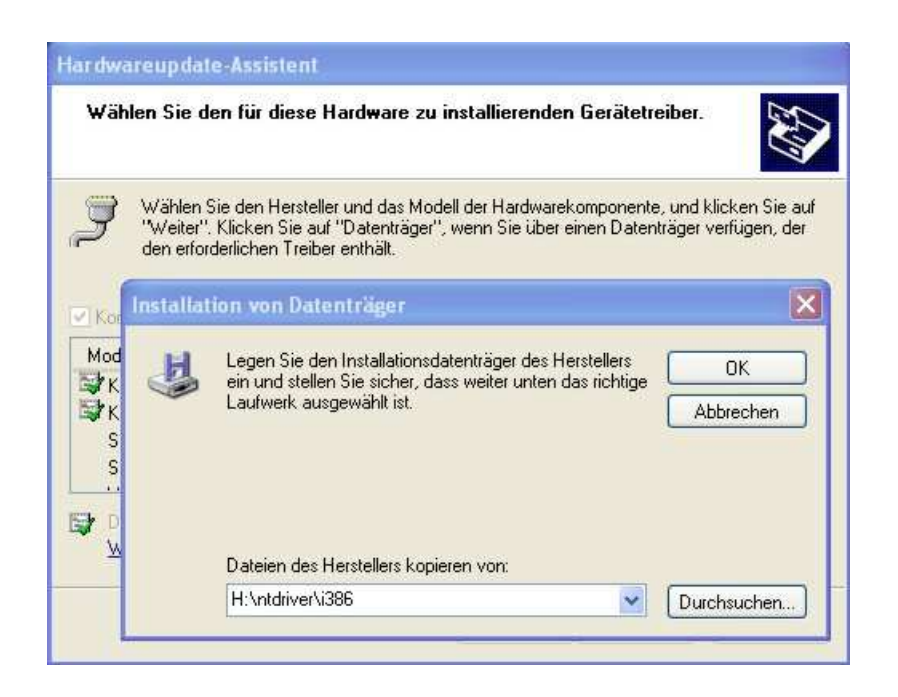

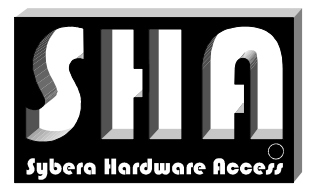

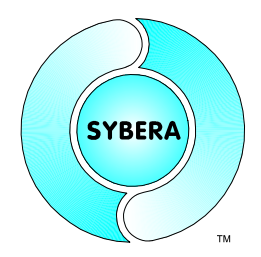

### SYBERA Copyright © 2009

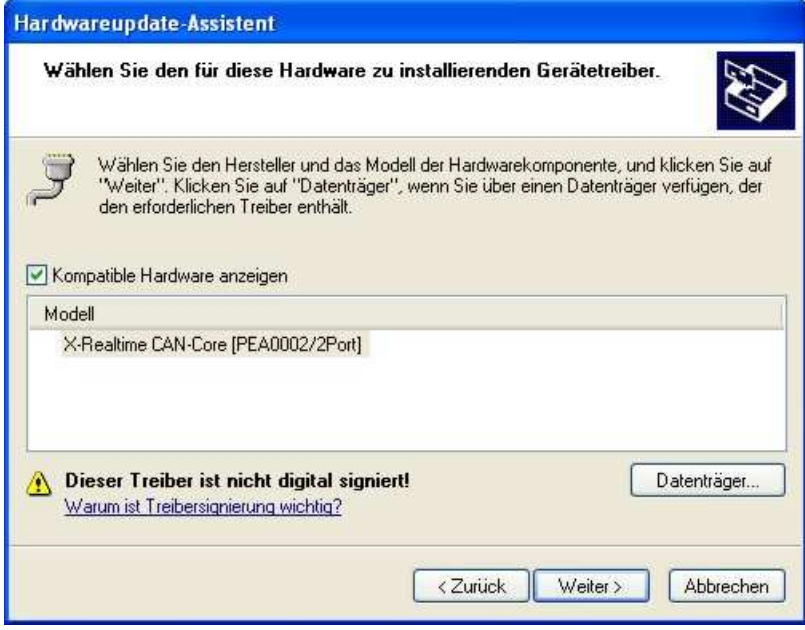

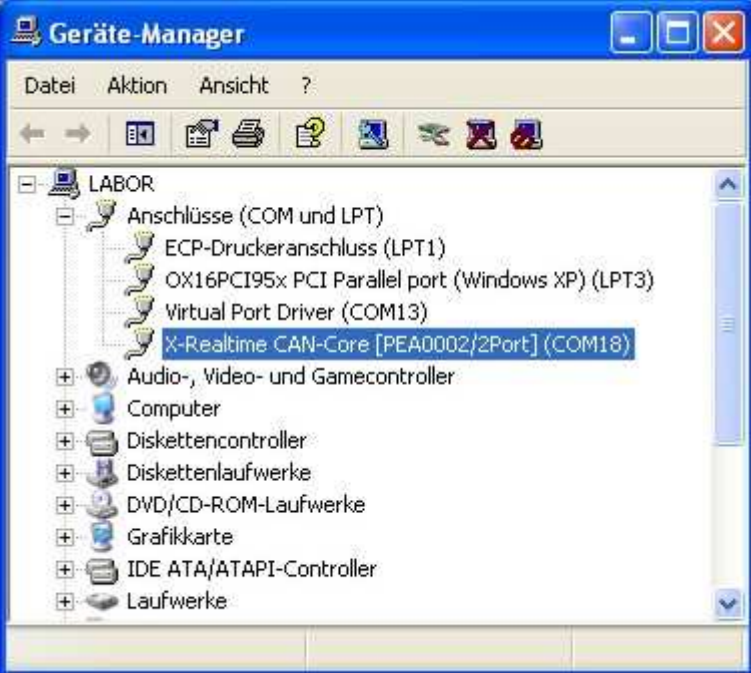

Check, if the new driver was installed correctly. If the driver is not running, reboot the system and check again.

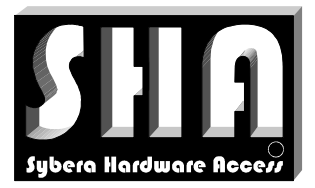

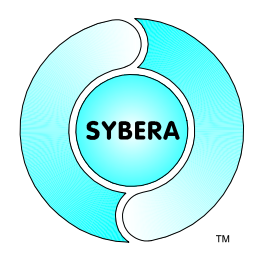

SYBERA Copyright © 2009

### **3 CAN RealtimeCore Library**

The AddOn realtime library "CAN Realtime Core" allows sending and receiving of CAN frames, as well as the functional operation of CAN frames in realtime. The CAN Realtime Core library allows handling of serial data in realtime level 1 (ring buffered serial bytes) or realtime level 2 (functional handling within realtime task). The CAN realtime core allows making use of the standard COM interface of Windows, without changing the software, or programming via a simple proprietary interface.

#### *Sample Project:*

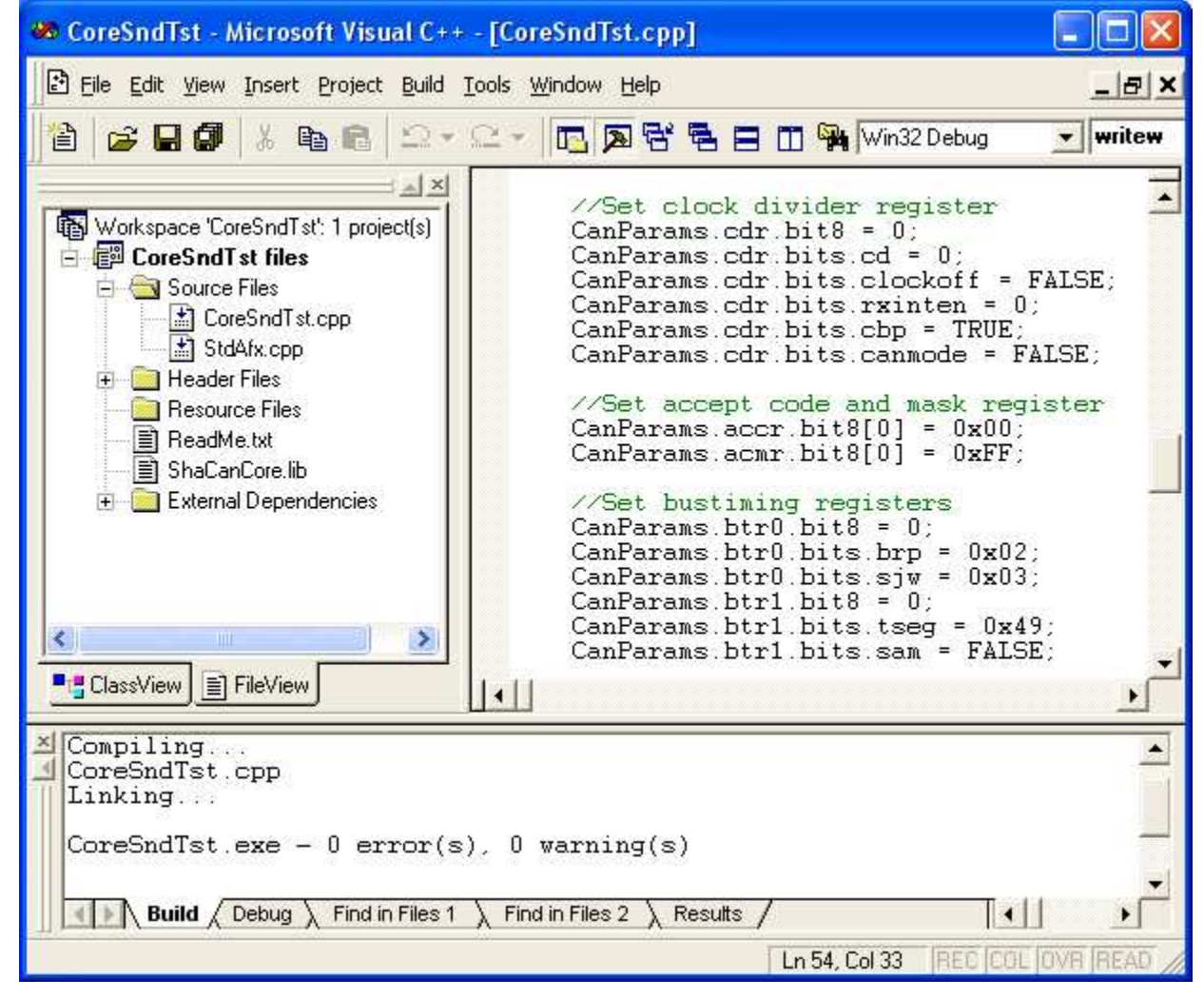

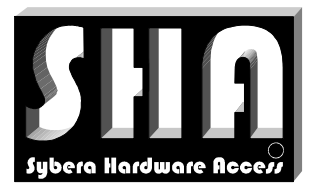

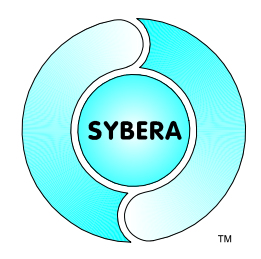

SYBERA Copyright © 2009

### 3.1.1 Visual Studio 2010 Compiler Settings

With Visual Studio 2010 a change in the COMPILER settings was introduced. To make the Virtual Code Mapping (VCM) working correctly, the settings must be changed:

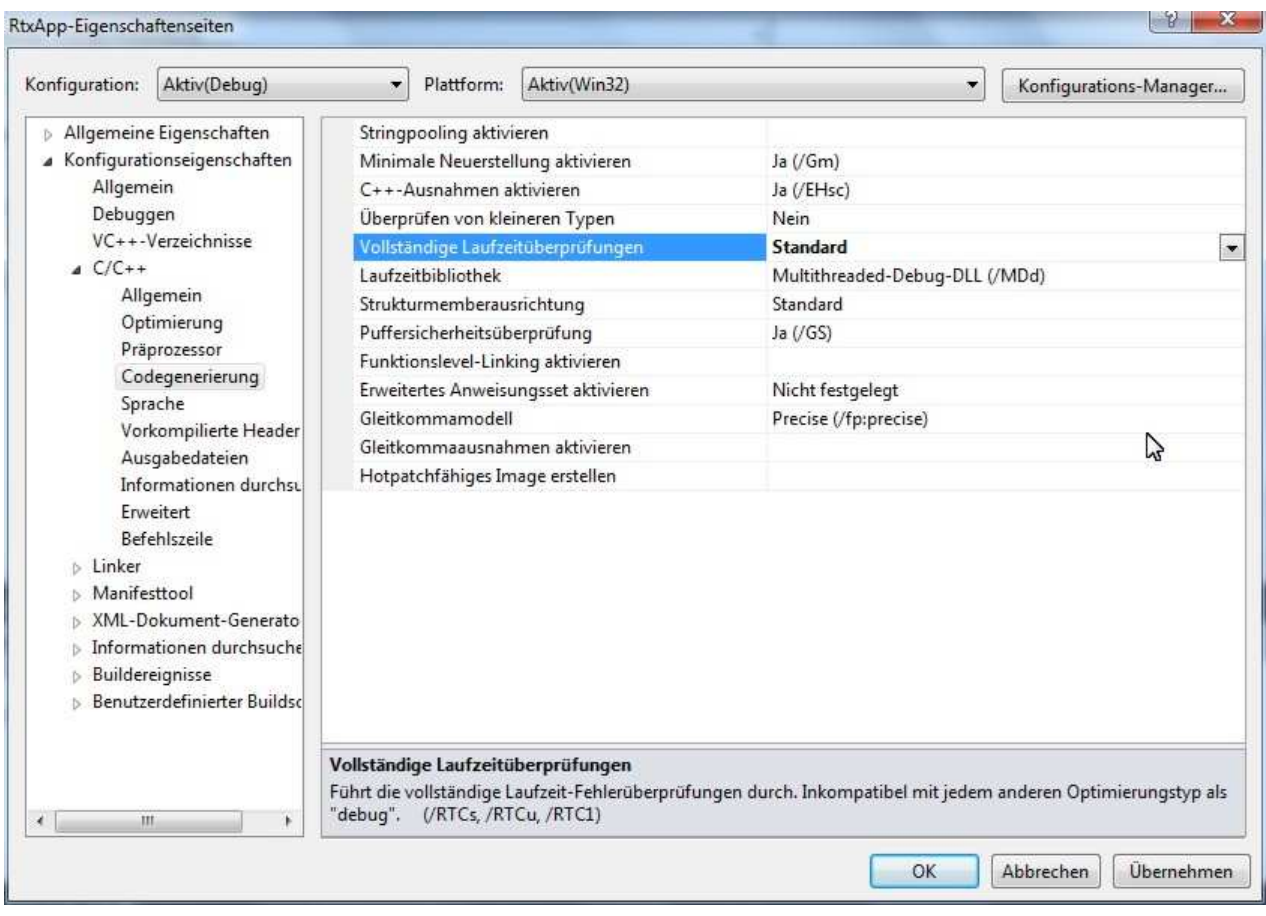

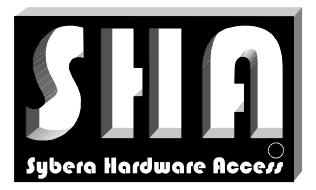

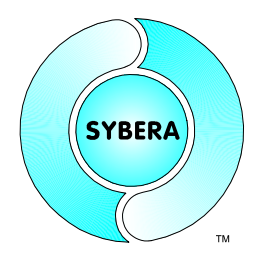

SYBERA Copyright © 2009

#### 3.1.2 Visual Studio 2010 Linker Settings

With Visual Studio 2010 a change in the LINKER settings was introduced. To make the Virtual Code Mapping (VCM) working correctly, the settings must be changed:

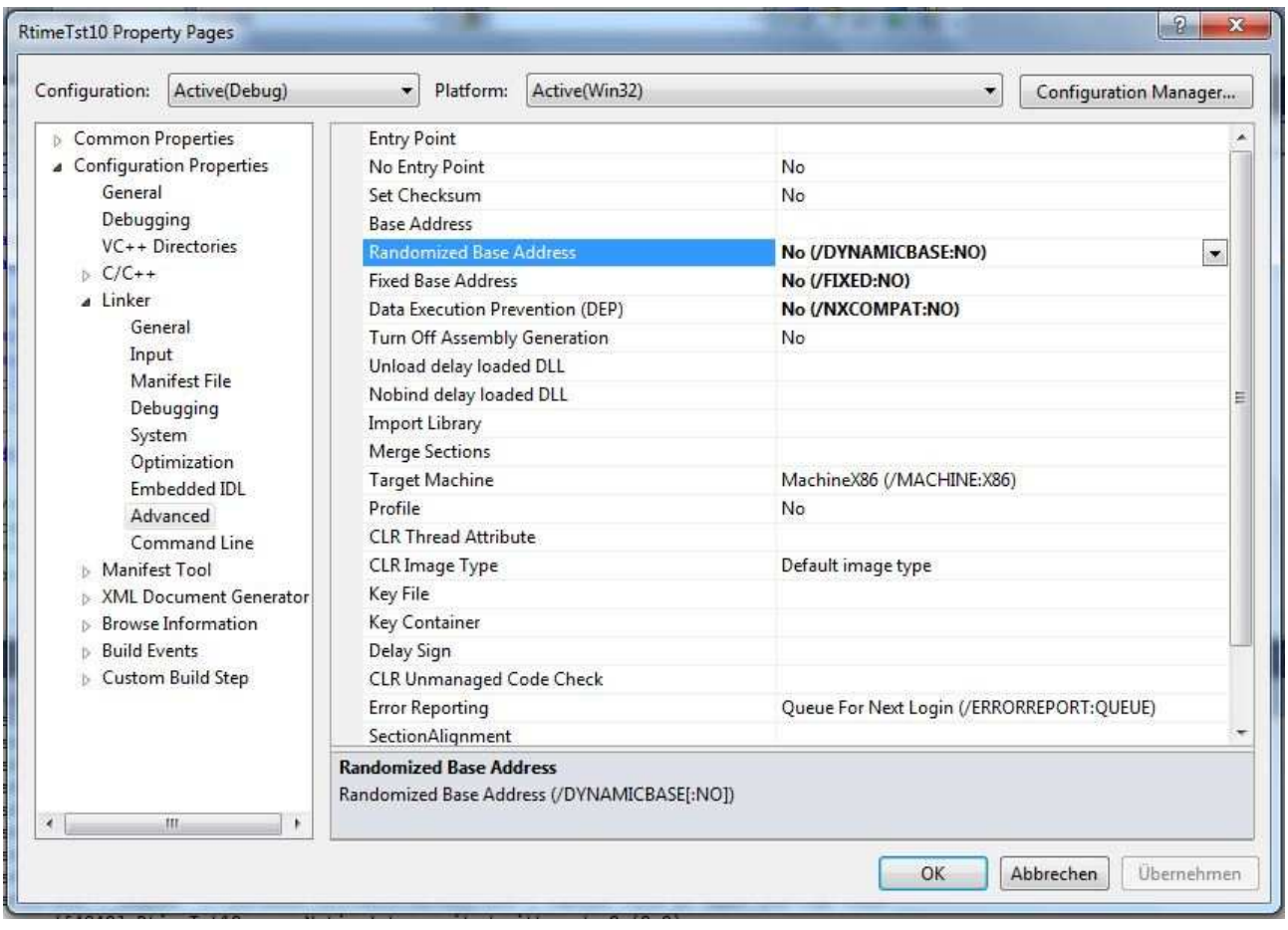

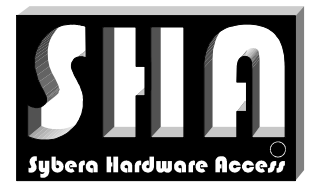

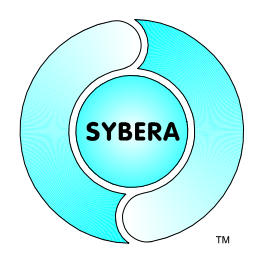

SYBERA Copyright © 2009

#### **3.2 Realtime Driver Stack**

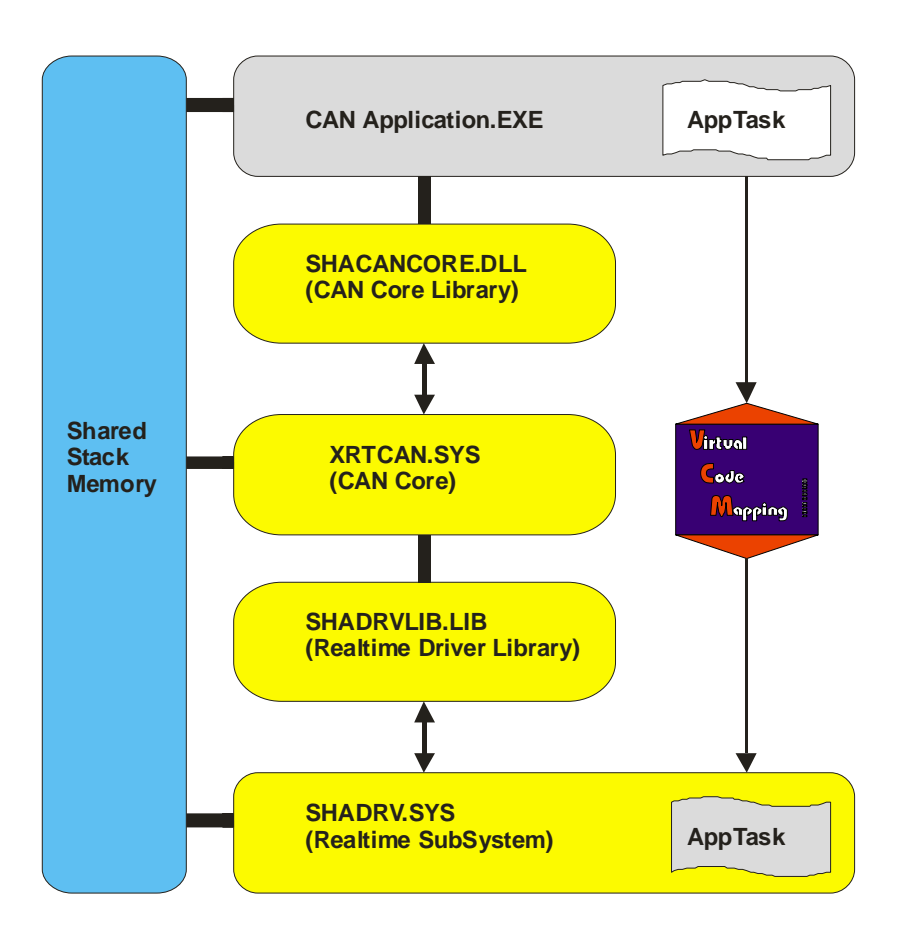

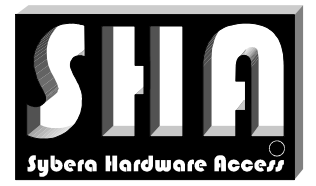

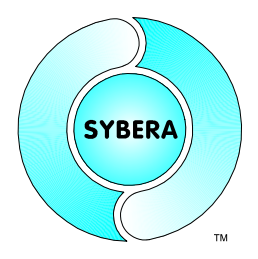

SYBERA Copyright © 2009

In the following all function prototypes will be discussed by samples. Since all platforms have their own syntax and dependencies, therefore the topics for the different platforms are marked as follow:

VC: Visual C++, eMbedded VC, Borland C++ Builder and LabWindows CVI

**DP** : Borland Delphi

#### 3.2.1 VisualC++ and LabWindows CVI

Project files for VisualC++ and LabWindows:

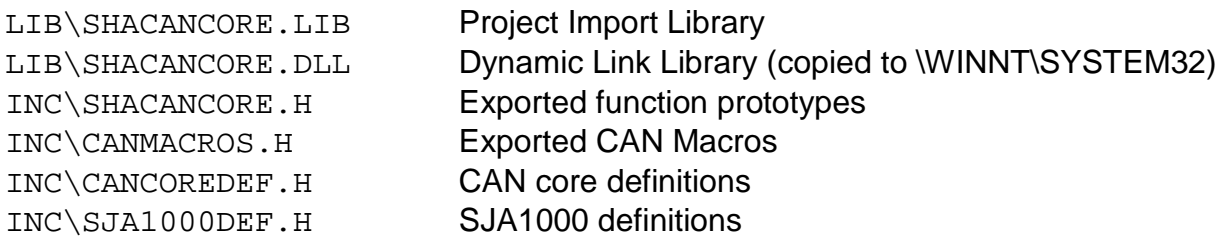

#### 3.2.2 Borland C++Builder

Project files for Borland C++ Builder:

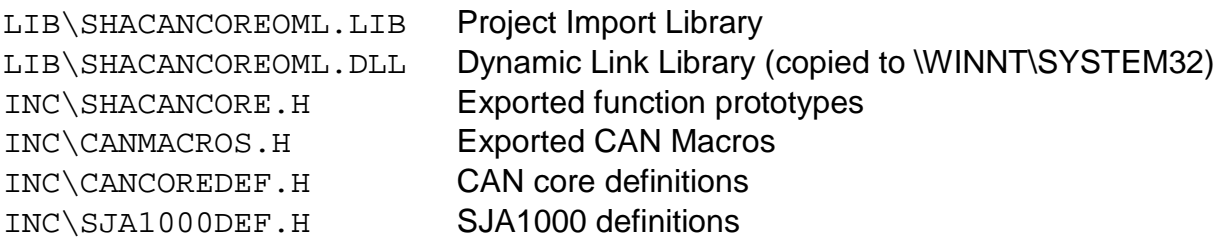

#### 3.2.3 Borland Delphi

Project files for Borland Delphi:

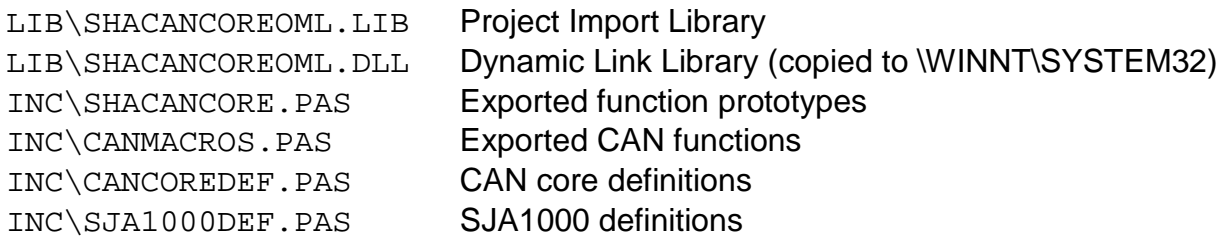

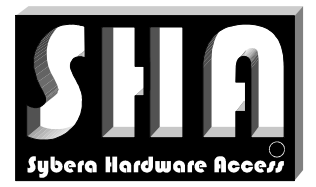

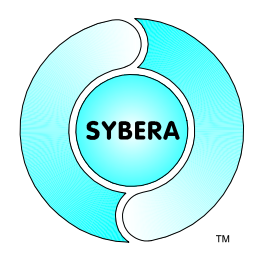

SYBERA Copyright © 2009

#### **3.3 Header File CANCOREDEF.H**

This header file defines all structures required for handling the core interface and realtime stack data. The structure elements are combined hierachically.

#### 3.3.1 Structure CAN\_PARAMS

This structure is required by all core interface functions, and contains all required and optional input and output data member

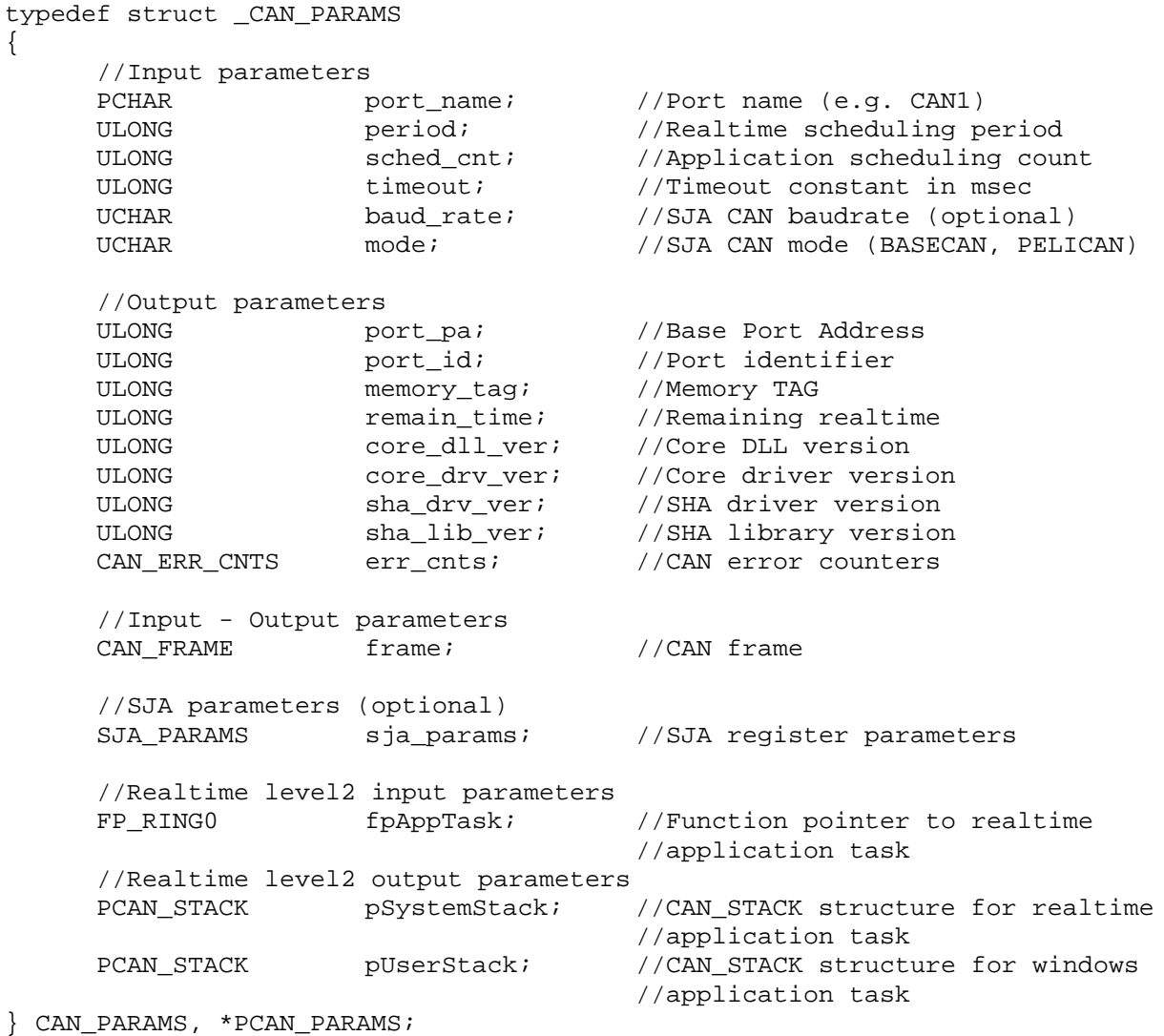

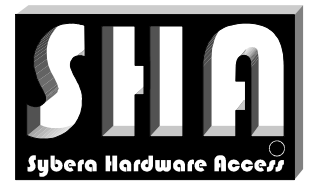

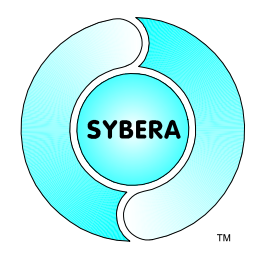

SYBERA Copyright © 2009

#### 3.3.2 Structure CAN\_STACK

This structure is required when accessing the ethernet data of the Realtime Core directly (Realtime Level2). The structure elements are combined hierachically:

```
typedef struct _CAN_STACK
{
     CAN_STACK_HDR hdr;
     CAN_TABLE tx_table;
    CAN_TABLE rx_table;
} CAN_STACK, *PCAN_STACK;
    typedef struct _CAN_STACK_HDR
     {
         BOOLEAN run flag;
         BOOLEAN err_flag;
         BOOLEAN lev2_flag;
    } CAN_STACK_HDR, *PCAN_STACK_HDR;
    typedef struct _CAN_TABLE
     {
         ULONG findex; //Forward index
         ULONG bindex; //Back Index
         CAN_ENTRY list[MAX_ENTRIES];
    } CAN_TABLE, *PCAN_TABLE;
         typedef struct _CAN_ENTRY
          {
              CAN_FRAME frame; //CAN frame
              BOOLEAN bOccupied; //table flag
              __int64 TscCnt; //Time Scale Counter
         } CAN_ENTRY, *PCAN_ENTRY;
```
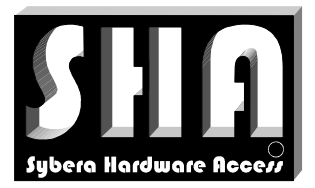

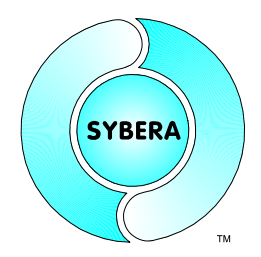

SYBERA Copyright © 2009

#### **3.4 Header File CANMACROS.H**

This header file defines all macros required for handling realtime level 2.

```
//Macro for coding SJA1000 BaseCAN frame
#define CAN_SET_FRAME10(__pFrame, __Addr, __pData, __len) \
\{ULONG _i = 0;
    PUCHAR _pData = (PUCHAR) _pData;
    PCAN_FRAME _pFrame = (PCAN_FRAME) _pFrame;
    _pFrame->bc.id.dlc = (UCHAR)__len; \
    _pFrame->bc.id.rtr = FALSE; \
    pFrame->bc.id.id0_2 = (USHORT)(_Addr & 0x07);
    pFrame->bc.id.id3_10 = (USHORT)(__Addr >> 3) & 0xFF;
    for (i=0; i<sub>1</sub>=-len; i<sub>1</sub>+))pFrame->bc.data[i] = pData[i];
\}//Macro for decoding SJA1000 BaseCAN frame
#define CAN_GET_FRAME10( __ pFrame, __ pAddr, __ pData, __ pLen)
\{ULONG i = 0;PUSHORT _pAddr = (PUSHORT) _pAddr;
    PUCHAR _pData = (PUCHAR) _pData;
    PULONG _pLen = (PULONG) _pLen;
    PCAN_FRAME _pFrame = (PCAN_FRAME) _pFrame;
    if ( pAddr)
    \{ \{*pAddr = pFrame->bc.id.id0_2;*_pAddr += _pFrame->bc.id.id3_10 << 3;
    } \{if (\underline{\neg}pLen) *\underline{\neg}pLen = \underline{\neg}PFrame->bc.id.dlc;
    if (_pData) \
        for (i=0; i< pFrame->bc.id.dlc); i++)
             pData[i] = pFrame->bc.data[i];\}//Macro for coding SJA1000 SFF frame
#define CAN_SET_FRAME11(_pFrame, _Addr, _pData, _len)
```

```
\{ \{ULONG i = 0;PUCHAR _pData = (PUCHAR)__pData; \
    PCAN_FRAME _pFrame = (PCAN_FRAME) _pFrame;
    _pFrame->pc.fi.dlc = (UCHAR)__len; \
    pFrame->pc.fi.rtr = FALSE;
    pFrame->pc.fi.ff = FF_{SFF};
    pFrame->pc.ff.sff.id.id18_20 = (USHORT)(\_\text{Addr} & 0x07);
    pFrame->pc.ff.sff.id.id21_28 = (USHORT)( \Deltaddr >> 3) & 0xFF;
    for (i=0; i< len; i++)
        pFrame->pc.ff.sff.data[ i] = pData[i];
\}
```
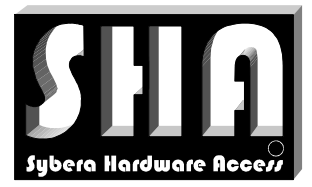

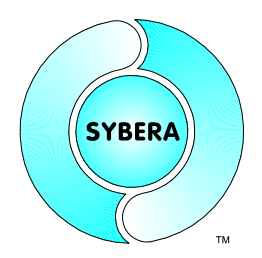

#### SYBERA Copyright © 2009

#### //Macro for decoding SJA1000 SFF frame

```
#define CAN_GET_FRAME11(_pFrame, _pAddr, _pData, _pLen)
\{ULONG _i = 0;
   PUSHORT \_\text{pAddr} = (PUSHORT) \_\text{pAddr};
   PUCHAR _pData = (PUCHAR) _pData;<br>PULONG pLen = (PULONG) _pLen;
              = (PULONG) pLeniPCAN_FRAME _pFrame = (PCAN_FRAME) _pFrame;
   if (\text{pFrame}-\text{pc.fit} = \text{FF_SFF})\{if (_pAddr) \
        \{*_pAddr = _pFrame->pc.ff.sff.id.id18_20;
            *_pAddr += _pFrame->pc.ff.sff.id.id21_28 << 3;
        \}if (pLen) * pLen = pFrame->pc.fit.dlc;if ( pData)
           for (i=0; i<(pFrame->pc.fit.dlc); i+)+\_pData[j] = _pFrame \rightarrow pc.ff.sff.data[j]; \} \{} \qquad \qquad
```
#### //Macro for coding SJA1000 EFF frame

```
#define CAN_SET_FRAME13(__pFrame, __Addr, __pData, __len)
\{ \{ULONG i = 0;PUCHAR _pData = (PUCHAR)__pData; \
    PCAN_FRAME __ pFrame = (PCAN_FRAME) __ pFrame;
    pFrame->pc.fi.dlc = (UCHAR) len;
    _pFrame->pc.fi.rtr = FALSE; \
    pFrame->pc.fi.ff = FF_EFF;
    pFrame->pc.ff.eff.id.id0_4 = (ULONG)(__Addr & 0x1F);
    pFrame->pc.ff.eff.id.id5_12 = (ULONG)(__Addr >> 5) & 0xFF;
    _pFrame->pc.ff.eff.id.id13_20= (ULONG)(__Addr >> 13) & 0xFF; \
     pFrame->pc.ff.eff.id.id21_28= (ULONG)( \overline{\phantom{a}} Addr >> 21) & 0xFF;
    for (i=0; i<sub>i</sub>=-len; i++)\_pFrame->pc.ff.sff.data[j] = _pData[j];\}
```
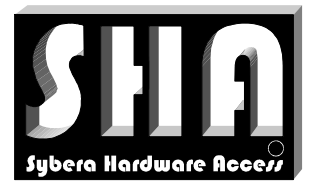

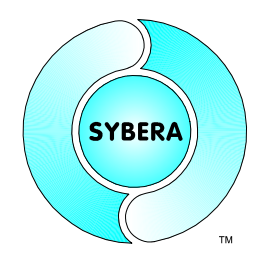

#### SYBERA Copyright © 2009

#### //Macro for decoding SJA1000 SFF frame

```
#define CAN_GET_FRAME13( __ pFrame, __ pAddr, __ pData, __ pLen)
\{ \{ULONG i = 0;PUSHORT pAddr = (PUSHORT) pAddr;
    PUCHAR \quad pData = (PUCHAR) \quad pData;\begin{array}{lll} \text{PULONG} & \text{pLen} & = & (\text{PULONG}) \underline{\hspace{1cm}} \text{pLen} \, ; \end{array}PCAN_FRAME _pFrame = (PCAN_FRAME) _pFrame;
    if (\text{pFrame}-\text{vec}.fit = = FF_EFF)\{if (_pAddr) \
        \{*_pAddr = pFrame->pc.ff.eff.id.id0_4;
            *_pAddr += _pFrame->pc.ff.eff.id.id5_12 << 5;*_pAddr += _pFrame->pc.ff.eff.id.id13_20 << 13;
            *_pAddr += _pFrame->pc.ff.eff.id.id21_28 << 21;
        \}if (_pLen) *_pLen = _pFrame->pc.fi.dlc; \
        if (_pData) \
            for (i=0; i<(pFrame->pc.fit.dlc); i++)pbData[\_i] = pFrame{-}pc.ff.sff.data[\_i];\}\}//Macro to get frame size
#define CAN_GET_FRAMESIZE(__pFrame, __pSize, __Mode)
\{ \{PULONG pSize = (PULONG) \cdot pSize;\tt PCAN_FRAME \quad \tt pFrame = (PCAN_FRAME) \_ pFrame;if ( __Mode == BASECAN) { *_pSize = __pFrame->bc.id.dlc + 2; } \qquad \setminuselse { *_pSize = (_pFrame->pc.fi.ff == FF_SFF) ? \
        (\text{pFrame} > pc.fi.dlc + 3) : (\text{pFrame} > pc.fi.dlc + 5);\}//Macro to start or stop realtime tasks
#define CAN_TASK_CONTROL(__pStack, __bRun) \
\{ \{\tt{PCAN\_STACK} \tt{PCAN\_STACK}) \tt{PCAN\_SPACE};
    PCAN\_STACK\_HDR = (PCAN\_STACK\_HDR) \&_pStack->hdr; \setminus\_pHdr->err_flag = FALSE;
    pHdr->run_flag = __bRun;
} \qquad \qquad//Macro to enable or disable realtime level2 and save condition
#define CAN_LEVEL2_CONTROL(__pStack, __bCond) \
\{PCAN_STACK _pStack = (PCAN_STACK)__pStack; \
                pHdr = (PCAN_STACK_HDR) & pStack - shdr;pHdr->lev2_f1ag = \underline{\hspace{1cm}} bCond;\}
```
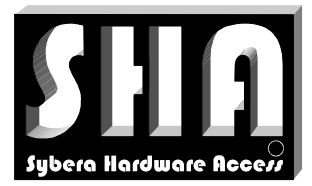

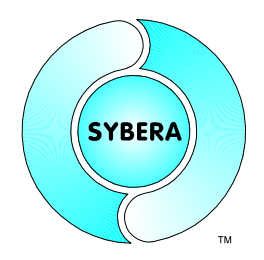

#### SYBERA Copyright © 2009

#### //Macro to control TX and RX stack index

```
#define CAN_STACK_CONTROL(__pStack, __TxIndex, __RxIndex)
\{ \{PCAN_STACK _pStack = (PCAN_STACK)__pStack; \
      PCAN_STACK_HDR _pHdr = (PCAN_STACK_HDR)&_pStack->hdr; \
      \tt{PCAN\_TABLE} \tt{pTxTable = (PCAN\_TABLE) \&_pStack->tx\_table;}\tt{PCAN\_TABLE} \tt{pRxTable = (PCAN\_TABLE) \&_pStack->rx\_table;}PCAN\_ENTRY pTxEntry = (PCAN\_ENTRY) & pTxTable->list[PCAN\_ENTRY pRxEntry = (PCAN\_ENTRY) \&\_pRxTable{-}list[ \_RxIndex]; \setminusBOOLEAN \underline{\quad} \Delta Run = \underline{\quad}PHdr - \sum_{i=1}^{n} \Delta G_{i}pHdr-\rctan_flag = FALSE;pTxEntry->bOccupied = FALSE;
      _pRxEntry->bOccupied = FALSE; \
      \texttt{\_pTxTable->bindex = \_\$xIndex}; \\texttt{p}\text{R} \text{x} \text{Table -} > \text{bindex} = \texttt{R} \text{x} \text{Index};
      \_pTxTable->findex = \_TxIndex; \setminus\texttt{p}\text{R} \text{x} \text{Table->findex = \_\_R \text{xIndex}; \quad \text{and} \quad \text{and} \quad \text{\_pHdr->run_flag = \_bRun;\}//Macro to check for idle stack
#define CAN_CHECK_STACK_IDLE(__pStack, __pbIdle) \
\{ \{PCAN_STACK _pStack = (PCAN_STACK)__pStack; \setminus\tt PCAN\_TABLE \tt\_pTxTable = (PCAN\_TABLE) & \tt\_pStack->t\_table ;
      PCAN_TABLE _pRxTable = (PCAN_TABLE)&_pStack->rx_table; \
      \texttt{BOOLEAN} \quad \texttt{\_} \texttt{bRun = \_} \texttt{Fldr} \texttt{-yrun} \texttt{flag};* pbIdle = FALSE;
      if ((_pTxTable->findex == _pTxTable->bindex) && \
            (_pRxTable->findex == _pRxTable->bindex)) \
             *__pbIdle = TRUE; \
\}//Macro to get current TX entry pointer
#define CAN_GET_TXENTRY_PTR(__pStack, __ppEntry) \
\{ \{PCAN_STACK _pStack = (PCAN_STACK) _pStack;
      PCAN_TABLE _pTable = (PCAN_TABLE)&_pStack->tx_table; \
      ULONG \overline{\qquad} \overline{\qquad} \overline{\PCAN_ENTRY _pEntry = (PCAN_ENTRY)&_pTable->list[_Index]; \
      *__ppEntry = _pEntry;
\}//Macro to get current RX entry pointer
#define CAN_GET_RXENTRY_PTR(__pStack, __ppEntry) \
\{ \{PCAN_STACK _pStack = (PCAN_STACK) _pStack;
      PCAN_TABLE _pTable = (PCAN_TABLE)&_pStack->rx_table; \
      ULONG _Index = (ULONG)_pTable->findex; \
      PCAN_ENTRY _pEntry = (PCAN_ENTRY)&_pTable->list[_Index]; \
      * ppEntry = pEntry;
\}
```
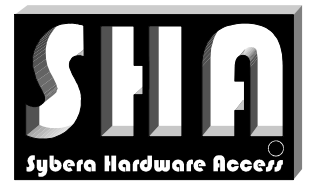

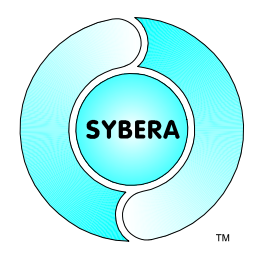

#### SYBERA Copyright © 2009

```
//Macro to check error flag
#define CAN_CHECK_ERROR(_pStack, _pbError) \
\{ \{\tt{PCAN\_STACK} \tt{PCAN\_STACK}) \tt{PCAN\_SPACE};
    PCAN\_STACK\_ HDR \_pHdr = (PCAN\_STACK\_ HDR) & _pStack \rightarrow hdr; \
    *__pbError = _pHdr->err_flag; \
\}//Macro to set error condition
#define CAN_SET_ERROR(__pStack) \
\{ \{\tt{PCAN\_STACK} \tt{PCAN\_STACK}) \tt{PCAN\_SPACE};
    PCAN\_STACK\_ HDR \_pHdr = (PCAN\_STACK\_ HDR) & _pStack \rightarrow hdr; \
    \_pHdr->err_f1ag = TRUE;
```
 $pHdr$ ->run\_flag = FALSE;

}  $\qquad \qquad$ 

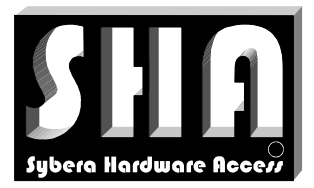

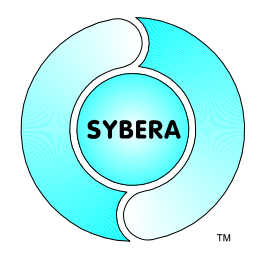

SYBERA Copyright © 2009

#### **3.5 CAN Core Interface**

The header file SHACANCORE.H defines all required prototypes and parameters of the CAN Core Library. In the following all function prototypes will be discussed by samples.

#### Note:

With Visual Studio 2010 a change in the LINKER settings was introduced. To make the Virtual Code Mapping (VCM) working correctly, the settings must be changed:

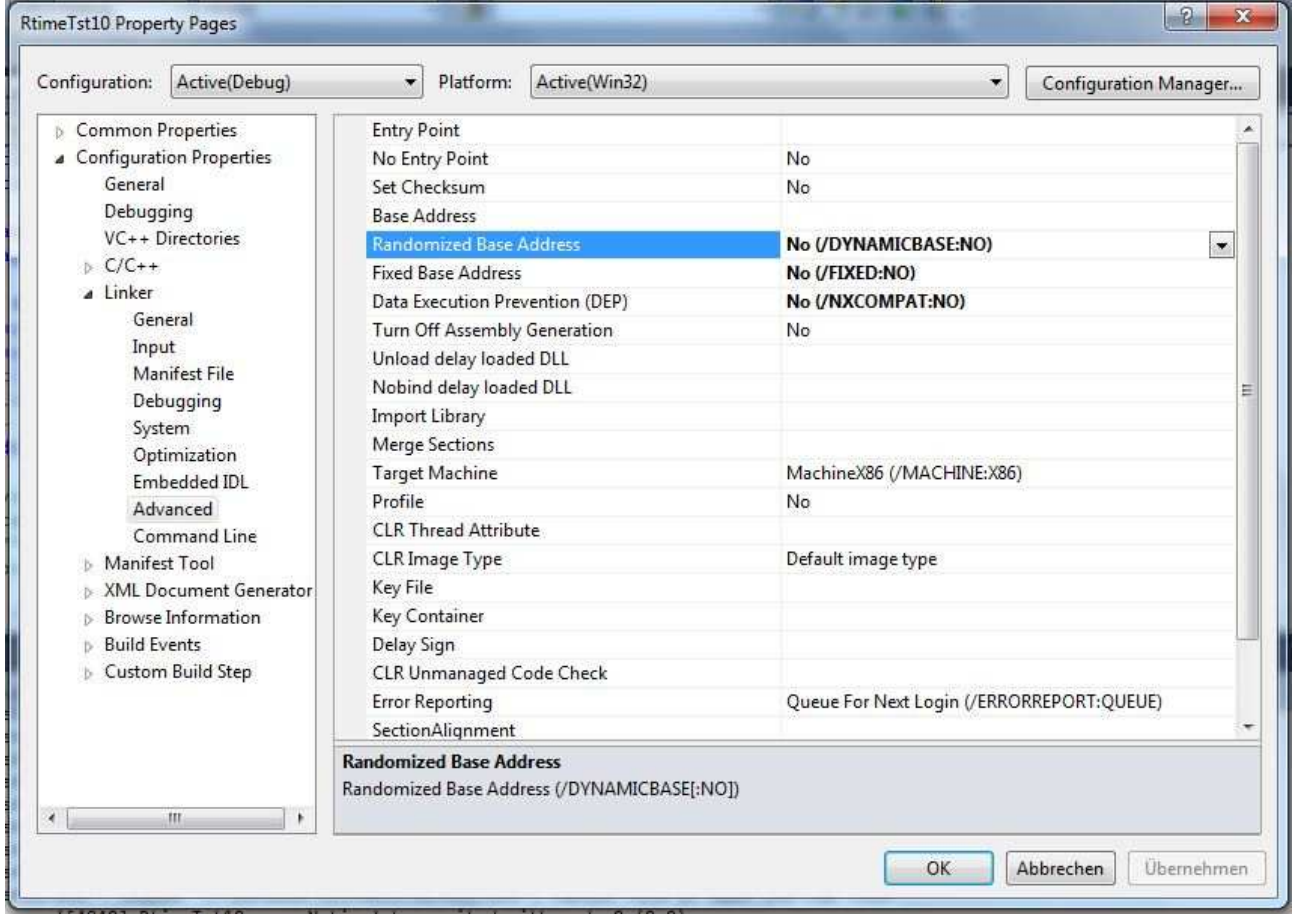

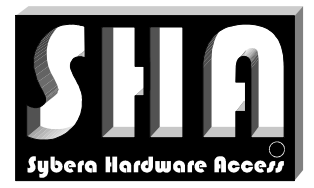

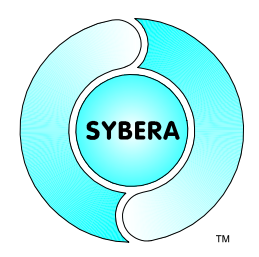

SYBERA Copyright © 2009

#### 3.5.1 ShaCanCreate

This function opens the communication port and installs the realtime ringbuffer system. On success the returning value is ERROR\_SUCCESS, otherwise the returning value corresponds to that from GetLastError(). The usable interface types are defined in the header file "GLOBDEF.H".

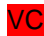

VC ULONG ShaCanCreate(CAN PARAMS);

#### Note:

Since CAN ports are managed as COM ports, COM1 through COM9 can be directly referenced just like a filename from programs and from the command line. However, COM10 and above must be referenced with the following syntax:

"\\\\.\COM10"

Sample:

```
memset(&Params, 0, sizeof(CAN_PARAMS));
Params.port_name = "\\\\\\\.\\\COM18"; //Port name
Params.period = 100; //Realtime scheduling periodParams.sched_cnt = 1; //Realtime scheduling countParams.baud rate = CAN BAUD 500K; //CAN baudrate
Params.mode = PELICAN; //CAN mode
Params.timeout = 3000; \frac{1}{2} //Read timeout constant in msec
Params.fpAppTask = NULL; //No realtime level2 task
//Init CAN
if (ERROR_SUCCESS == ShaCanCreate(&Params))
{ …
}
```
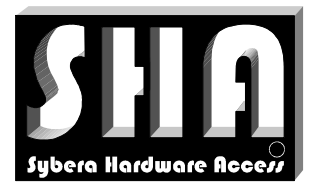

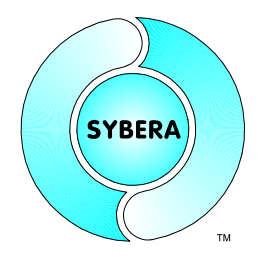

#### SYBERA Copyright © 2009

#### 3.5.2 ShaCanDestroy

This function closes the communication port and releases all resources for communication.

VC void ShaCanDestroy(PCAN\_PARAMS pCanParams);

#### 3.5.3 ShaCanReset

This function resets the communication port and releases all resources for communication.

VC BOOLEAN ShaCanReset(PCAN PARAMS pCanParams);

#### 3.5.4 ShaCanCheckStatus

This function gets the status of the CAN comminication.

VC void ShaCanCheckStatus(PCAN\_PARAMS pCanParams);

#### 3.5.5 ShaCanTransmitFrame

This function read data from the Realtime RingBuffer. The function requires to allocate a buffer for the sending data.

VC void ShaCanTransmitFrame(PCAN\_PARAMS pCanParams);

#### 3.5.6 ShaCanReceiceFrame

This function read data from the Realtime RingBuffer. The function requires to allocate a buffer for the receive data.

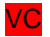

VC void ShaCanReceiveFrame(PCAN PARAMS pCanParams);

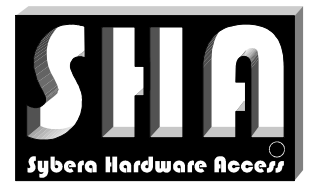

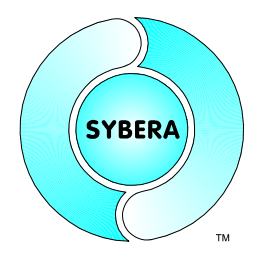

SYBERA Copyright © 2009

#### **3.6 Sample program (Realtime Level 2):**

```
//*****************************************************************
//*** Sample with Beckhoff CAN Modules BK5150, KL1104, KL2404 ***
//*****************************************************************
#include <windows.h>
#include <stdio.h>
#include <conio.h>
#include "common.h"
#include "c:\can\ShaCanCore.h"
#include "c:\sha\shaexp.h"
//*****************************************************************
#if defined(_MSC_VER) && !defined(__BORLANDC__)
    //This is required for VisualC++
#else
   //This is required for C++Builder
   #pragma hdrstop
   #pragma option -w-bbf //switch off bit field warning
    #pragma option -w-asc //switch off the assembler warning
   #pragma option -Od //disable all optimization (for Delphi highspeed
                           // access)
   #include <condefs.h>
//Get externals
USELIB("C:\CAN\shacancoreoml.lib");
USELIB("C:\SHA\shadlloml.lib");
//---------------------------------------------------------------------------
#endif
//*****************************************************************
#define CAN_OP "\x01\x00\x00\x00\x00\x00\x00\x00"
#define CAN_STOP "\x02\x00\x00\x00\x00\x00\x00\x00"
                     "\x80\x00\x00\x00\x00\x00\x00\x00\x00#define CAN_INIT "\x81\x00\x00\x00\x00\x00\x00\x00"
#define CAN_RESET "\x82\x00\x00\x00\x00\x00\x00\x00"
//Define can addresses
#define FIXED_CAN_ADDR 0x05
#define DI_CAN_ADDR 0x180 + FIXED_CAN_ADDR
#define DO_CAN_ADDR 0x200 + FIXED_CAN_ADDR
#define AI_CAN_ADDR 0x380 + FIXED_CAN_ADDR
#define AO_CAN_ADDR 0x400 + FIXED_CAN_ADDR
enum _CAN_UPDATE_TYPE
{
     KL_DO_UPDATE = 1,
     KL_DI_UPDATE,
     KL_AO_UPDATE,
     KL_AI_UPDATE
};
//Some globals
```
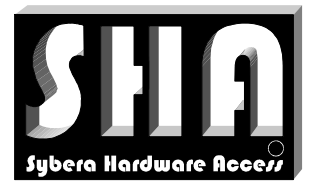

HANDLE hTermEvent = NULL;

### *CAN Realtime Core Library Documentation*

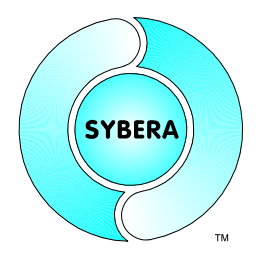

```
HANDLE hCanEvent = NULL;
//*****************************************************************
//*** Realtime section ********************************************
//*****************************************************************
//Common elements
PCAN_STACK pSystemStack = NULL;
PCAN_STACK pUserStack = NULL;
PPLC MEM pUserPlc = NULL;
PPLC MEM pSystemPlc = NULL;
UCHAR CanUpdateType = 0;
USHORT CanAddr = 0;
UCHAR TestData[8] = { 0,0,0,0,0,0,0,0 };
BOOLEAN bToggle = FALSE;
void static RxFunc(void)
{
      //Get RX frame elements from CAN stack structure
      PCAN_FRAME pRxFrame = &pSystemStack->rx_table.list[0].frame;
      PBOOLEAN pbRxOccupied = &pSystemStack->rx_table.list[0].bOccupied;
      //Get receive frame if table is occupied
      if (*pbRxOccupied == TRUE)
      {
           //Get can address
           CAN_GET_FRAME11(pRxFrame, &CanAddr, NULL, NULL);
           //Check digital inputs
           if (CanAddr == DI_CAN_ADDR)
            {
           CAN_GET_FRAME11(pRxFrame,NULL,pSystemPlc->CanFrameKlDi.bit8,NULL);
           CanUpdateType = KL_DI_UPDATE;
           }
           //Check analog inputs
           if (CanAddr == AI_CAN_ADDR)
            {
           CAN GET FRAME11(pRxFrame,NULL,pSystemPlc->CanFrameKlAi.bit8,NULL);
           CanUpdateType = KL AI UPDATE;
           }
           //Set occupied flag
            *pbRxOccupied = FALSE;
      }
      //Reset update type
      CanUpdateType = 0;
}
void static LogicalFunc(void)
{
      //Sample: Set output A1 due input A1
      if (pSystemPlc->CanFrameKlDi.bits.kl1104_2a.a1)
           pSystemPlc->CanFrameKlDo.bits.kl2404_2a.a1 = TRUE;
```
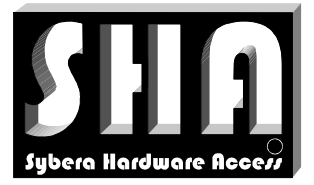

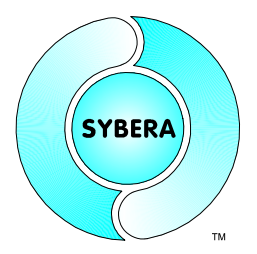

```
else
            pSystemPlc->CanFrameKlDo.bits.kl2404_2a.a1 = FALSE;
      //Sample: Toggle output B1
      if (bToggle) { bToggle = FALSE; }
      else { bToggle = TRUE; }
      pSystemPlc->CanFrameKlDo.bits.kl2404_2a.b1 = bToggle;
      //Set update type
      CanUpdateType = KL_DO_UPDATE;
}
void static TxFunc(void)
{
      //Get RX frame elements from CAN stack structure
      PCAN_FRAME pTxFrame = &pSystemStack->tx_table.list[0].frame;
      PBOOLEAN pbTxOccupied = &pSystemStack->tx table.list[0].bOccupied;
      //Get receive frame if table is occupied
      if (*pbTxOccupied == FALSE)
      {
            if (CanUpdateType == KL_DO_UPDATE)
            {
            //Set stack frame
            CAN_SET_FRAME11(pTxFrame, DO_CAN_ADDR,
                             pSystemPlc->CanFrameKlDo.bit8,8);
            }
            if (CanUpdateType == KL_AO_UPDATE)
            {
                  //Set stack frame
                 CAN_SET_FRAME11(pTxFrame, AO_CAN_ADDR,
                                   pSystemPlc->CanFrameKlAo.bit8,8);
            }
            //Reset update type
            CanUpdateType = 0;
            //Set occupied flag
            *pbTxOccupied = TRUE;
      }
}
void static AppTask(void)
{
// DBG_INITIAL_BREAK();
      //Check if CAN stack is valid
      if (!pSystemStack)
           return;
      RxFunc();
      LogicalFunc();
      TxFunc();
}
```
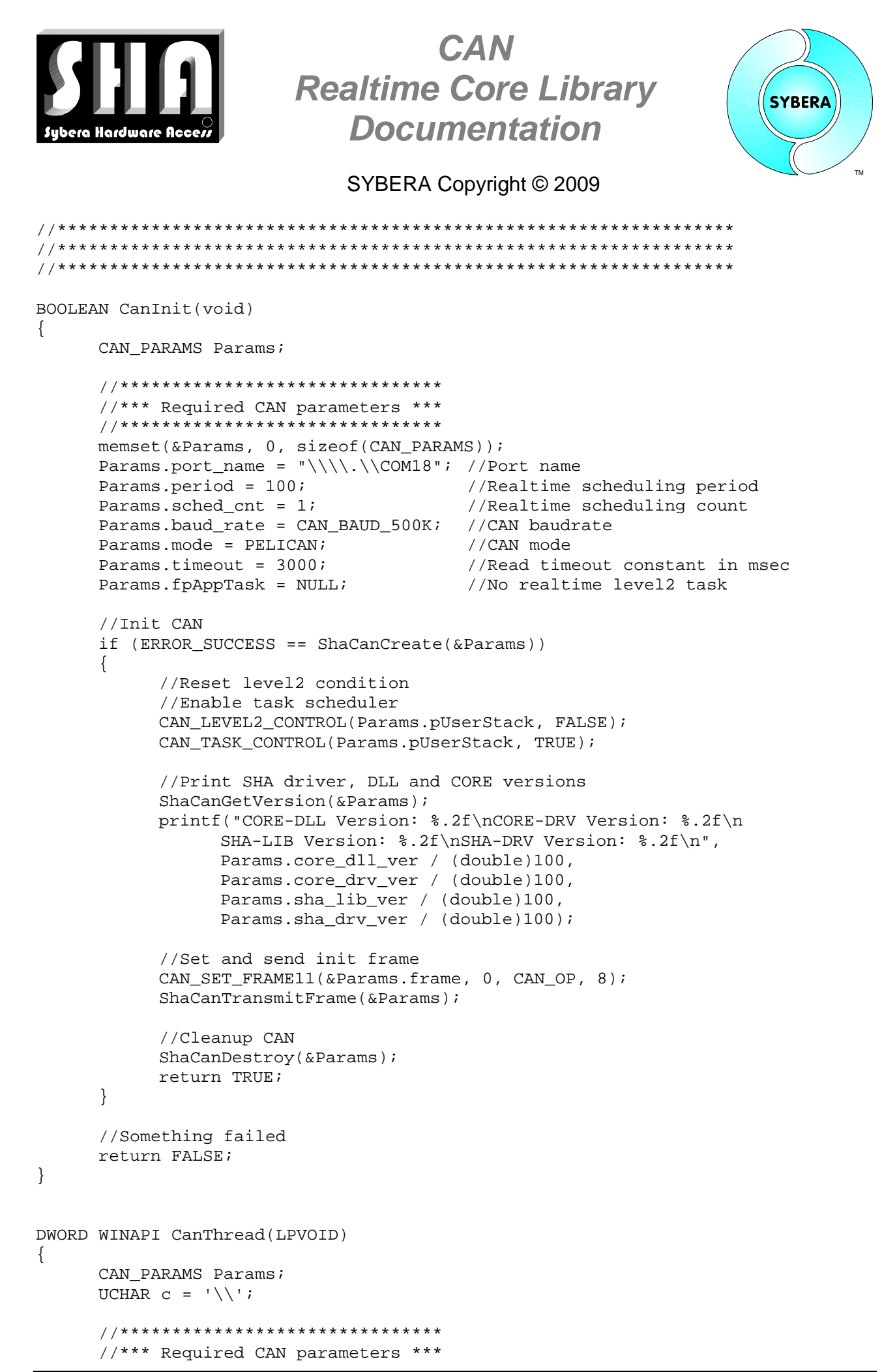

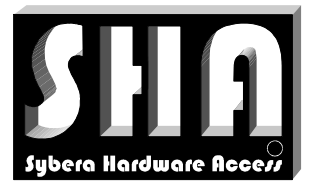

}

{

### *CAN Realtime Core Library Documentation*

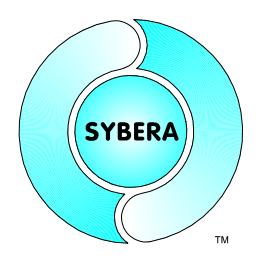

```
//*******************************
      memset(&Params, 0, sizeof(CAN_PARAMS));
      Params.port_name = "\\\\\.\\\COM18"; //Port nameParams.period = 100; //Realtime scheduling periodParams.sched_cnt = 1000; //Realtime scheduling count
      Params.baud_rate = CAN_BAUD_500K; //CAN baudrate
      Params.mode = PELICAN; //CAN mode
      Params.timeout = 3000; //Read timeout constant in msec
      Params.fpAppTask = AppTask; //Realtime level2 task
      //Init CAN
      if (ERROR SUCCESS == ShaCanCreate(&Params))
      \left\{ \right.//Init realtime elements
            pSystemStack = Params.pSystemStack;
            pUserStack = Params.pUserStack;
            //Set level2 condition
            //Set TX and RX stack location to 0
            //Enable task scheduler
            CAN_LEVEL2_CONTROL(pUserStack, TRUE);
            CAN_STACK_CONTROL(pUserStack, 0, 0);
            CAN_TASK_CONTROL(pUserStack, TRUE);
            //Check termination event
            while (WAIT_OBJECT_0 != WaitForSingleObject(hTermEvent, 0))
            \{//Check for errors and get remaining realtime
                 ShaCanCheckStatus(&Params);
                 if (Params.sja_params.sr.bits.es)
                  {
                 printf("SJA SR: [%02x]\n", Params.sja_params.sr.bit8);
                 printf("SJA ECCR: [%02x]\n", Params.sja_params.eccr.bit8);
                 printf("SJA ALCR: [%02x]\n", Params.sja_params.alcr.bit8);
                  //Reset the transmission
                 ShaCanResetTransmission(&Params);
                 }
                 //Print active char
                 C = (C == '\\ \langle \rangle ) ? ' /': : '\\ \langle \rangle ;printf("Realtime Period: %i, Remaining Time: %i [%c]\r",
                             Params.period, Params.remain time, c);
                 Sleep(100);
            }
            //Cleanup CAN
            ShaCanDestroy(&Params);
      }
      //Set termination event
      SetEvent(hCanEvent);
      return 0;
void main(void)
      HANDLE hMem = NULL;
```
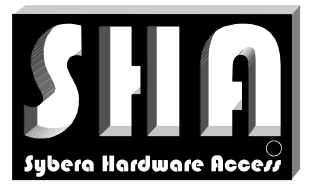

}

### *CAN Realtime Core Library Documentation*

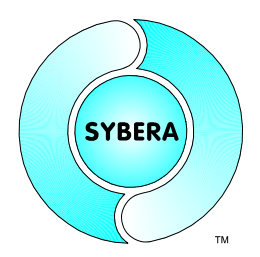

```
DWORD MemBasePA;
ULONG MemSize = sizeof(PLC_MEM);
HANDLE hCanThread;
printf("\n*** PLC Version 2.0 ***\n\n");
//Allocate tagged memory
if (ERROR_SUCCESS == ShaAllocMemWithTag(
     PLC_MEM_TAG, //(Optional) Memory TAG for attachments
     IFT_PCIBUS, //(Optional) Interface type
     TRUE, //Set busmaster DMA
     FALSE, //Allow cached physical memory
     0, \frac{1}{100} //(Optional) Required channel for system DMA
      &MemBasePA, //Physical address
      (long*)&MemSize, //Memory range
      (void**)&pUserPlc,//Pointer to user memory for USER mode
      (void**)&pSystemPlc,//Pointer to user memory for RING0 Execution
     &hMem)) //Handle to memory device
{
     //Reset memory
     memset(pUserPlc, 0, sizeof(PLC_MEM));
     //Initialize CAN modules
     CanInit();
     //Create syncronisation events
     hTermEvent = CreateEvent(NULL,TRUE,FALSE,NULL); //Create manual
                                                     //resseting event
     hCanEvent = CreateEvent(NULL,FALSE,FALSE,NULL); //Create automatic
                                                     //resseting event
     if ((hTermEvent) &&
           (hCanEvent))
      {
           //Create threads
           hCanThread = CreateThread(NULL, 0, CanThread, NULL, 0, NULL);
           if (hCanThread)
           {
                 //Terminate application
                 printf("Press 'q' to exit ...\n");
                 while (\text{qetch}) := 'q') \{ \text{sleep}(100); \}}
           //Syncronize thread termination
           SetEvent(hTermEvent);
           WaitForSingleObject(hCanEvent, INFINITE);
           ResetEvent(hTermEvent); //Reset manual event
      }
      //Release global tagged memory
     ShaFreeMem(hMem);
}
```
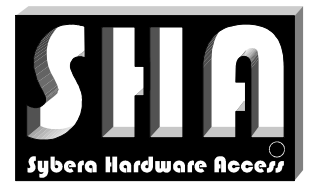

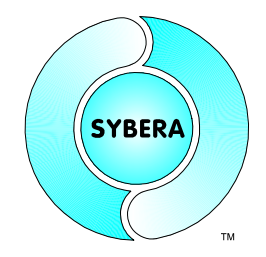

SYBERA Copyright © 2009

### **3.7 Sample program (Standard COM Interface):**

```
//*****************************************************************
//
// This code is strictly reserved by SYBERA. It´s used only for
// demonstration purposes. Any modification or integration
// isn´t allowed without permission by SYBERA.
//
// Copyright (c) 2006 SYBERA
//
//*****************************************************************
#include <windows.h>
#include <stdio.h>
#include <conio.h>
#include "c:\can\ShaCanCore.h"
//Define CAN messages
#define CAN OP "\x01\x00\x00\x00\x00\x00\x00\x00\x00
#define CAN STOP "\x02\x00\x00\x00\x00\x00\x00\x00\x00
#define CAN_PRE_OP "\x80\x00\x00\x00\x00\x00\x00\x00"
#define CAN_INIT "\x81\x00\x00\x00\x00\x00\x00\x00"
#define CAN_RESET "\x82\x00\x00\x00\x00\x00\x00\x00
#define CAN_OUTPUTS_ON "\x0F\x00\x00\x00\x00\x00\x00\x00"
#define CAN_OUTPUTS_OFF "\x00\x00\x00\x00\x00\x00\x00\x00\x00"
//Define CAN addresses
#define FIXED_CAN_ADDR 0x05
#define DI_CAN_ADDR 0x180 + FIXED_CAN_ADDR
#define DO_CAN_ADDR 0x200 + FIXED_CAN_ADDR
#define AI_CAN_ADDR 0x380 + FIXED_CAN_ADDR
#define AO_CAN_ADDR 0x400 + FIXED_CAN_ADDR
HANDLE hComm = NULL;BOOLEAN CommSet(void)
{
     DCB Dcb;
     COMMTIMEOUTS Cto;
     //Init DBC structure
     Dcb.fBinary = TRUE;
     //Set COM parameters
     Dcb.BaudRate = CAN_BAUD_500K;
     Dcb.StopBits = ONESTOPBIT;
     Dcb.BvteSize = 8;Dcb.Parity = NOPARITY;
     Dcb.fParity = (Dcb.Parity == NOPARITY) ? FALSE : TRUE;
     //Set hardware flow control
     \verb|Dcb.fDtrControl| = \verb|DTR_CONTROL_HANDSHAKE|; // \verb|DTR_CONTROL_ENABLE|;Dcb.fRtsControl = RTS_CONTROL_HANDSHAKE; //RTS_CONTROL_ENABLE;
     Dcb.fOutxDsrFlow = FALSE;
```
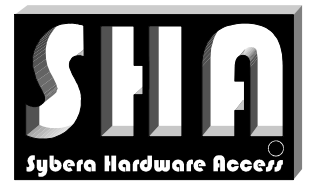

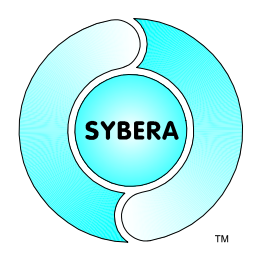

```
Dcb.fOutxCtsFlow = FALSE;
      //Set DCB settings
      if (!(SetCommState(hComm, &Dcb)))
            return FALSE;
      //Set timeout behaviour for Overlapping
      Cto.ReadIntervalTimeout = -1;
      Cto.ReadTotalTimeoutMultiplier = 0;
      Cto.ReadTotalTimeoutConstant = 1000;
      Cto.WriteTotalTimeoutMultiplier = 0;
      Cto.WriteTotalTimeoutConstant = 0;
      //Set TIMEOUT settings
      if (!(SetCommTimeouts(hComm, &Cto)))
            return FALSE;
      //Everything is OK
      return TRUE;
}
void main(void)
{
      CAN FRAME Frame;
      ULONG BytesWritten;
      printf("*** CAN Core Test for COM interface ***\n\n");
      //open COM file (Note: Names of COM ports > 10 need to be prefixed by
      " \setminus \setminus \setminus \setminus \setminus \setminus "hComm = CreateFile(
                   "\\\\.\\COM18",
                   GENERIC_WRITE | GENERIC_READ,
                   0, NULL,
                   OPEN_EXISTING,
                   0, NULL);
      if (hComm != INVALID_HANDLE_VALUE)
      {
            //Set COM parameters
            if (CommSet())
             \left\{ \right.//Purge all communication buffers
                   if (PurgeComm(hComm, PURGE TXCLEAR | PURGE RXCLEAR))
                   {
                         //Set and send init frame
                         CAN_SET_FRAME11(&Frame, 0, CAN_OP, 8);
                         if (WriteFile(hComm, Frame.bit8, sizeof(CAN_FRAME),
                                      &BytesWritten, NULL))
                         {
                               printf("Press any key to exit ...\n");
                               while (!kbhit())
                                {
                                      //Set all outputs
                                      CAN_SET_FRAME11(&Frame, DO_CAN_ADDR,
                                                         CAN_OUTPUTS_ON, 8);
                                      if (!(WriteFile(hComm, Frame.bit8,
```
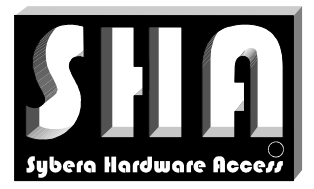

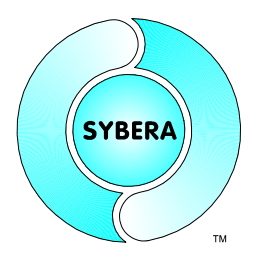

#### SYBERA Copyright © 2009

sizeof(CAN\_FRAME), &BytesWritten, NULL)))

break;

//Do some delay Sleep(100);

//Set all outputs CAN\_SET\_FRAME11(&Frame, DO\_CAN\_ADDR, CAN\_OUTPUTS\_OFF, 8); if (!(WriteFile(hComm, Frame.bit8, sizeof(CAN\_FRAME), &BytesWritten, NULL))) break;

//Do some delay Sleep(100);

} } } } //Close COM file CloseHandle(hComm); }

}

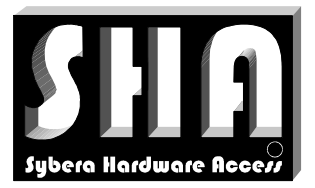

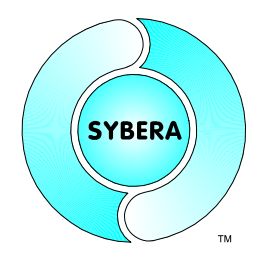

SYBERA Copyright © 2009

### **4 SYCOMM Protocol Control**

The SYCOMM Software is used for contolling and analyzing serial protocols under realtime conditions. Thereby all protocols can be managed by an easy-to-use textbased SCRIPT language which is parsed at runtime. Additionally a singlestep mode allows comfortable protocol debugging.

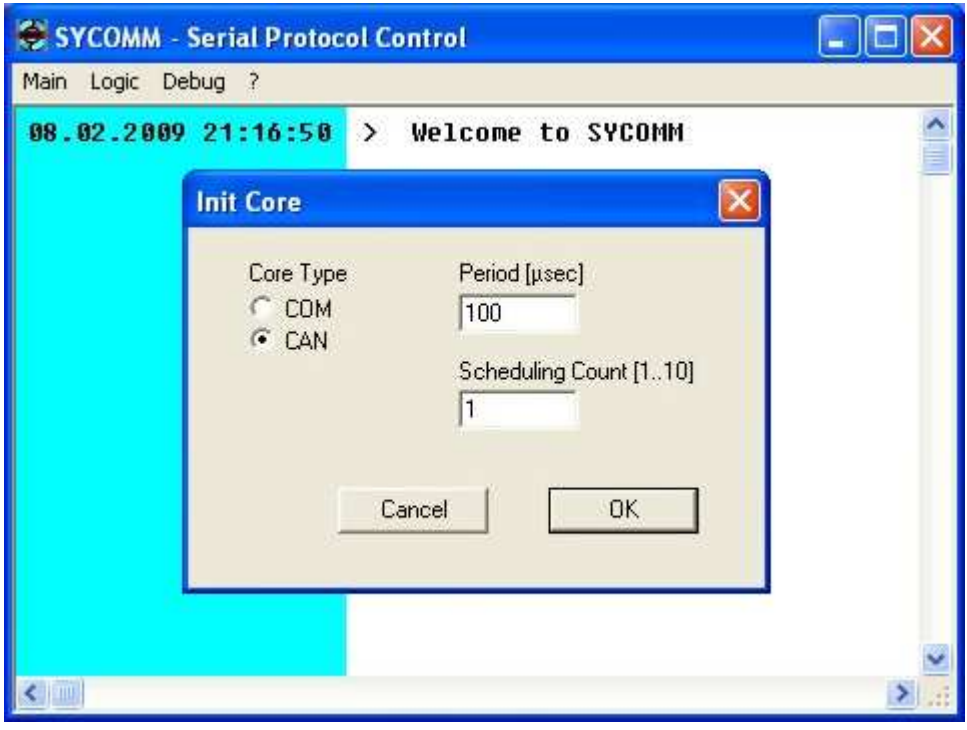

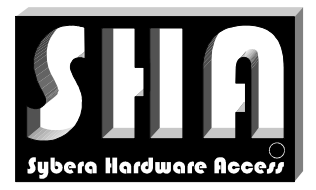

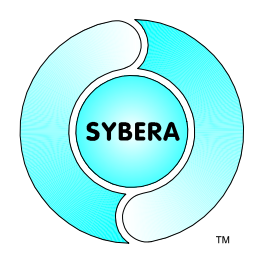

SYBERA Copyright © 2009

#### **4.1 COMM Settings**

When running SYCOMM a dialogbox for the serial communication settings appears. Withit all required settings for serial devices are handled. All parameters will be stored within the file COMM.PAR.

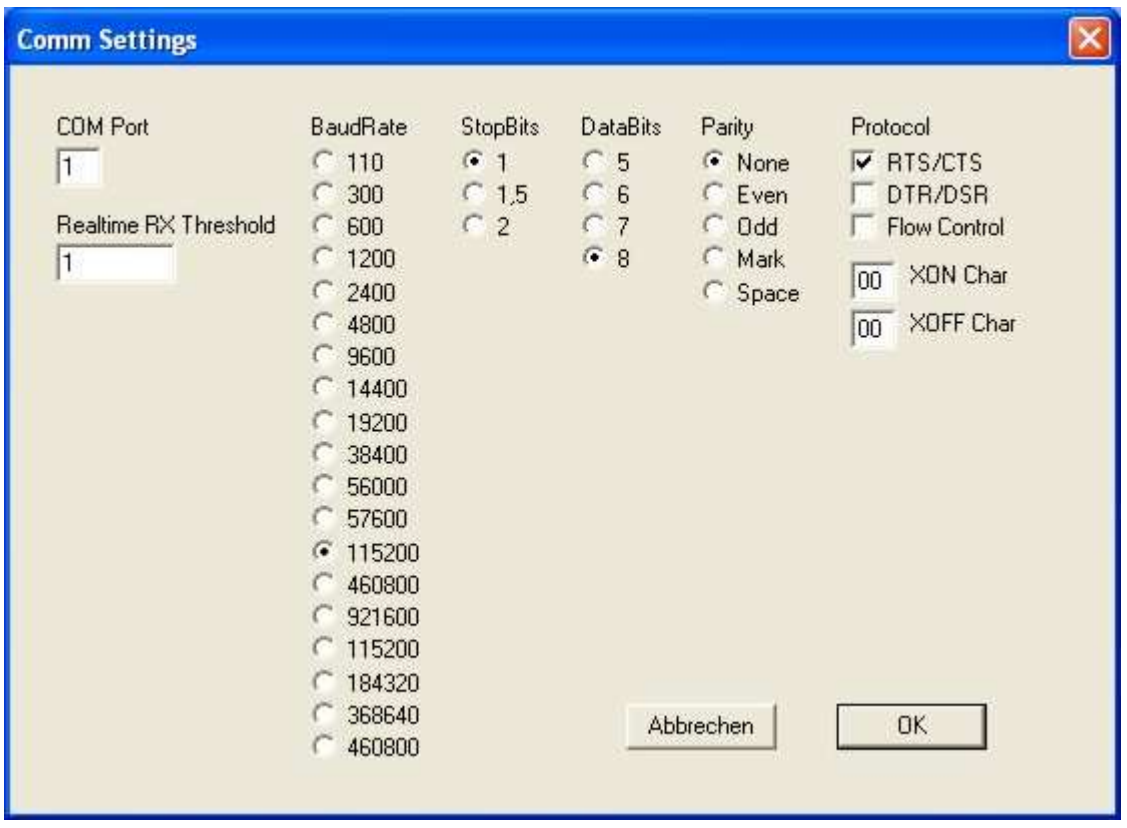

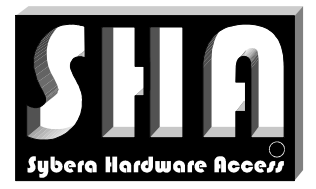

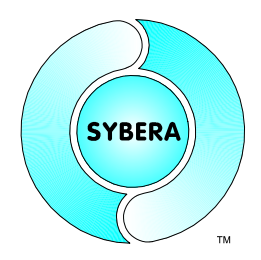

SYBERA Copyright © 2009

### **4.2 CAN Settings**

When running SYCOMM a dialogbox for the serial communication settings appears. Withit all required settings for serial devices are handled. All parameters will be stored within the file CAN.PAR.

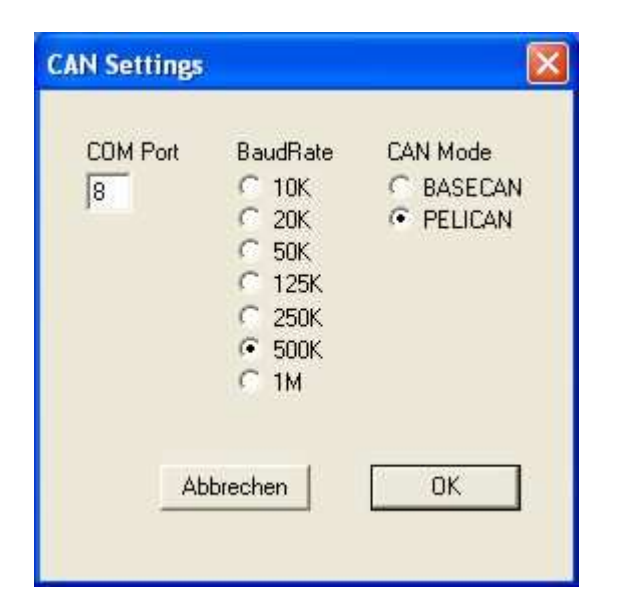

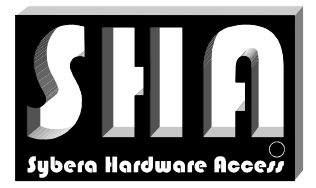

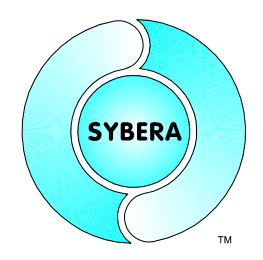

SYBERA Copyright © 2009

#### **4.3 Protokoll SCRIPT**

The control of the serial protocol is managed by the a simple SCRIPT language. The SCRIPT language allows control serial HOST and SLAVE protocols.

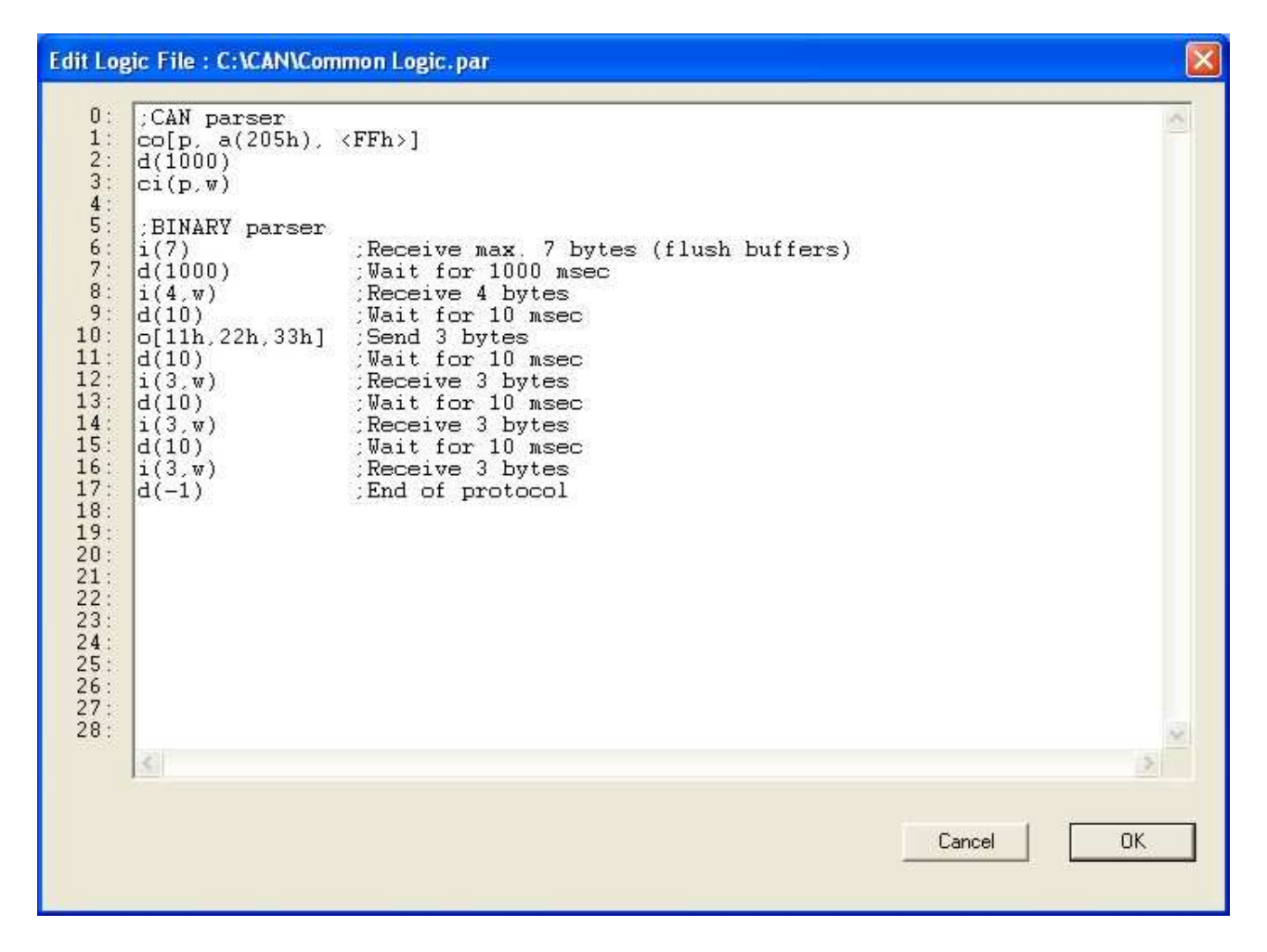

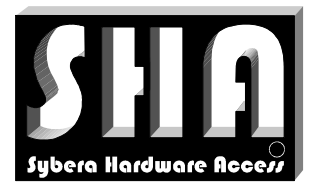

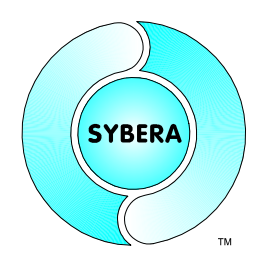

SYBERA Copyright © 2009

Comments are separated by [;] of the commands, but at each line only one command is allowed. Following script commands are valid:

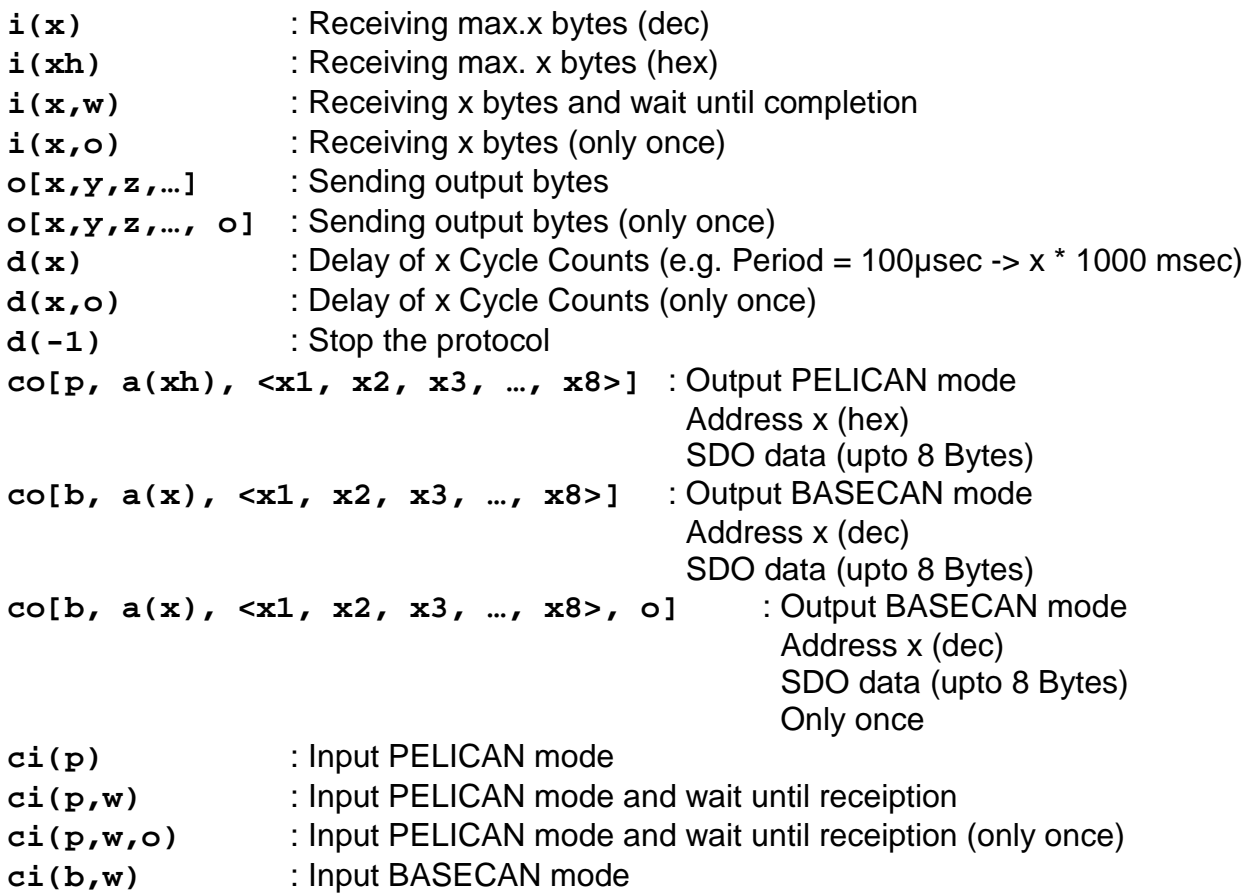

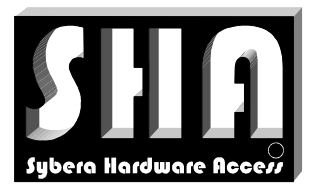

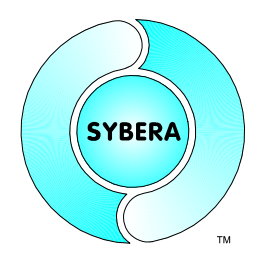

SYBERA Copyright © 2009

#### **4.4 Step Mode Monitor**

The step mode monitor (left window) displays the current line to be executed. To keep track when debugging asynchronous protocols it may be required to step through the protocol. Therefor the SingleStep mode can be activated in the menu [Protocol]. Each step will proceed by any key press. In SingleStep mode a line may be selected to be executed. This will is done by simple clicking on the corresponding line.

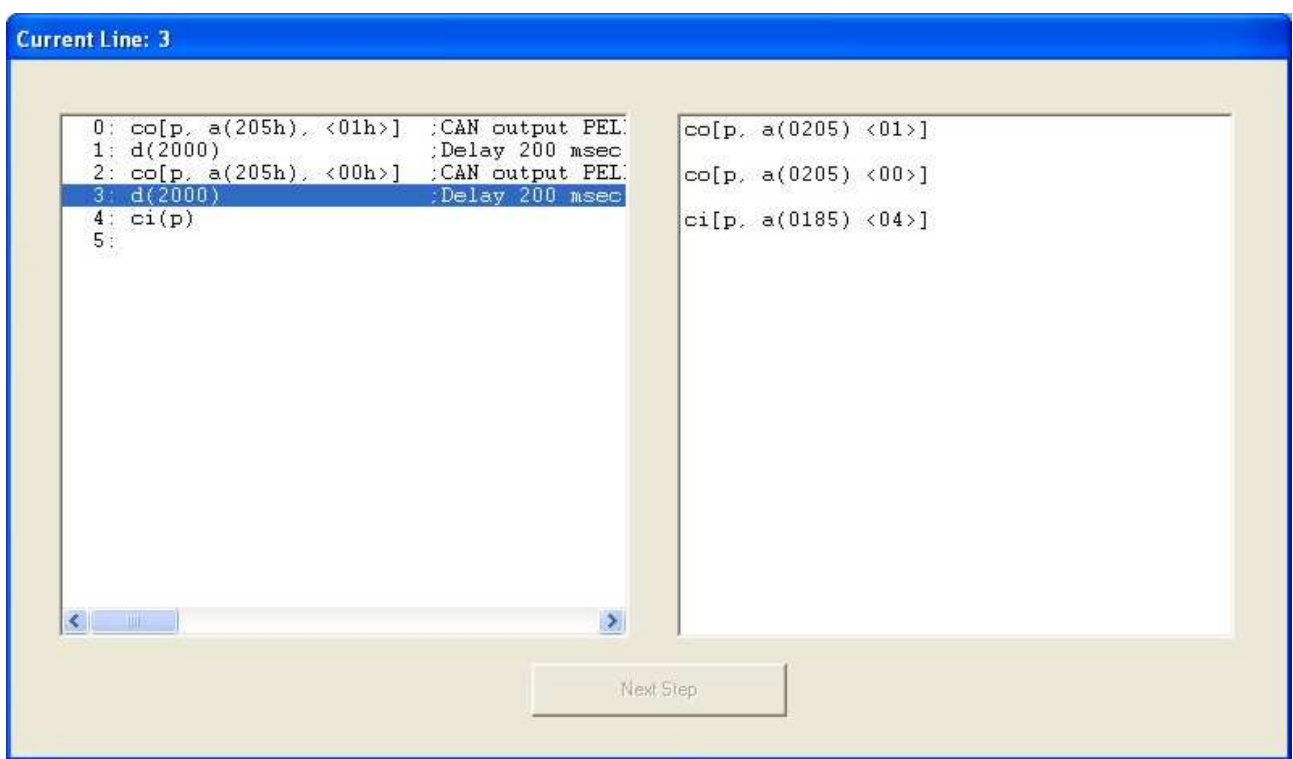

The Protocol Data Monitor (right window) allows to check the CAN protocol data sequence. Each line displays its current content.